**INSTITUTO ENSINAR BRASIL FACULDADES DOCTUM DE CARATINGA** 

**O USO DO SISTEMA DE TELEFONIA VOIP PARA MELHORIA NO ATENDIMENTO: ESTUDO DE CASO NA EMPRESA ESCOLA RIOS DO SABER**

> **CARATINGA 2018**

# **ANDREZA CARLA CORRÊA ALACRINO**

# **O USO DO SISTEMA DE TELEFONIA VOIP PARA MELHORIA NO ATENDIMENTO: ESTUDO DE CASO NA EMPRESA ESCOLA RIOS DO SABER**

**Monografia apresentada ao Curso de Ciência da Computação das faculdades Doctum de Caratiga, como requisito parcial para obtenção do título de Bacharel em Ciência da Computação orientada pelo professor Maicon Ribeiro.**

**CARATINGA 2018**

rede de ensino **FACULDADES DOCTUM DE CARATINGA FORMULÁRIO 9** DOCTUM TRABALHO DE CONCLUSÃO DE CURSO **TERMO DE APROVAÇÃO TERMO DE APROVAÇÃO** O Trabalho de Conclusão de Curso intitulado: O USO DO SISTEMA DE TELEFONIA VOIP PARA MELHORIA NO ATENDIMENTO: ESTUDO DE CASO NA EMPRESA ESCOLA RIOS DO SABER. elaborado pelo(s) aluno(s) ANDREZA CARLA CORRÊA ALACRINO foi aprovado por todos os membros da Banca Examinadora e aceito pelo curso de CIÊNCIA DA COMPUTAÇÃO das FACULDADES DOCTUM DE CARATINGA, como requisito parcial da obtenção do título de **BACHAREL EM CIÊNCIA DA COMPUTAÇÃO. .** Caratinga 18/12/2018 Naice Pibeine **MAICON RIBEIRO** Prof. Orientador  $\pi a$ Silva de  $\overline{\chi}_{l}$ HUDSON SILVA Prof. Avaliador 1 Gradia ELIAS DE SÓUZA GONÇALVES Prof. Examinador 2

### **AGRADECIMENTOS**

 Primeiramente agradeço a Deus por ter me guiado, dando forças e por ter abençoado meu caminho nessa etapa da minha vida. À minha família pelo incentivo e apoio durante todo esse percurso.

 Aos meus amigos por compreenderem nos momentos que não pude estar presente. Aos meus colegas que tive o prazer de conhecer e compartilhar grandes momentos de alegria e aprendizado. Em especial aos que se tornaram verdadeiros amigos nessa caminhada.

 A todos os professores, pela partilha de conhecimentos e ensinamentos que serão levados por toda a vida. Por fim, agradeço ao meu orientador e amigo Maicon Ribeiro, por ter me conduzido desde o início com dedicação e paciência. A todos a minha mais sincera gratidão!

#### **RESUMO**

O Voip tem como objetivo a utilização de internet para efetuar além da transmissão de dados, a transmissão de voz. O conceito básico se resume em converter sinais de voz analógica provenientes de aparelhos telefônicos e PABX em pacotes digitais, fazendo estes trafegarem em uma rede pública, no caso, a *internet*. Com o modo de se trabalhar hoje se torna cada vez mais necessário estar disponível para se comunicar e uma dessas ferramentas é a telefonia, que vem se desenvolvendo muito nos últimos tempos com sistemas cada vez mais robustos, de menor tamanho, alta disponibilidade, escalabilidade e permitindo se conectar onde e quando se fizer necessário. No âmbito corporativo se exige muito da disponibilidade de seus funcionários, onde a comunicação e a colaboração se fez necessária para um bom desempenho de atividades do dia a dia. Nesse trabalho foi abordado o estudo de uma implantação de uma central telefônica Voip para uso no ambiente da Escola Rios do Saber para uma melhor comunicação, disponibilidade, convergência de facilidades e recursos. Os resultados obtidos demonstram a qualidade da solução, e a melhoria que obteve após a implementação.

**Palavras-chave:** PABX. VoIP. Comunicação. Internet. Transmissão de voz, Implantação.

# *ABSTRACT*

*Voip aims to use the Internet to perform beyond the transmission of data, voice transmission. The basic concept comes down to converting analog voice signals from telephone sets and PABX into digital packets, causing them to travel in a public network, in this case, the internet. With the way of working today it becomes increasingly necessary to be available to communicate and one of these tools is telephony, which has been developing in recent times with increasingly robust systems, smaller size, high availability, scalability and allowing you to connect where and when you need to. At the corporate level, it requires a lot of the availability of its employees, where communication and collaboration became necessary for a good performance of day to day activities. In this work the study of an implementation of a Voip telephone center for use in the environment of the Rios do Saber School was approached for better communication, availability, convergence of facilities and resources. The results obtained demonstrate the quality of the solution, and the improvement it obtained after implementation*

*Keywords: PABX. VoIP. Communication. Internet. Voice transmission. Deployment.*

# **LISTA DE ILUSTRAÇÕES**

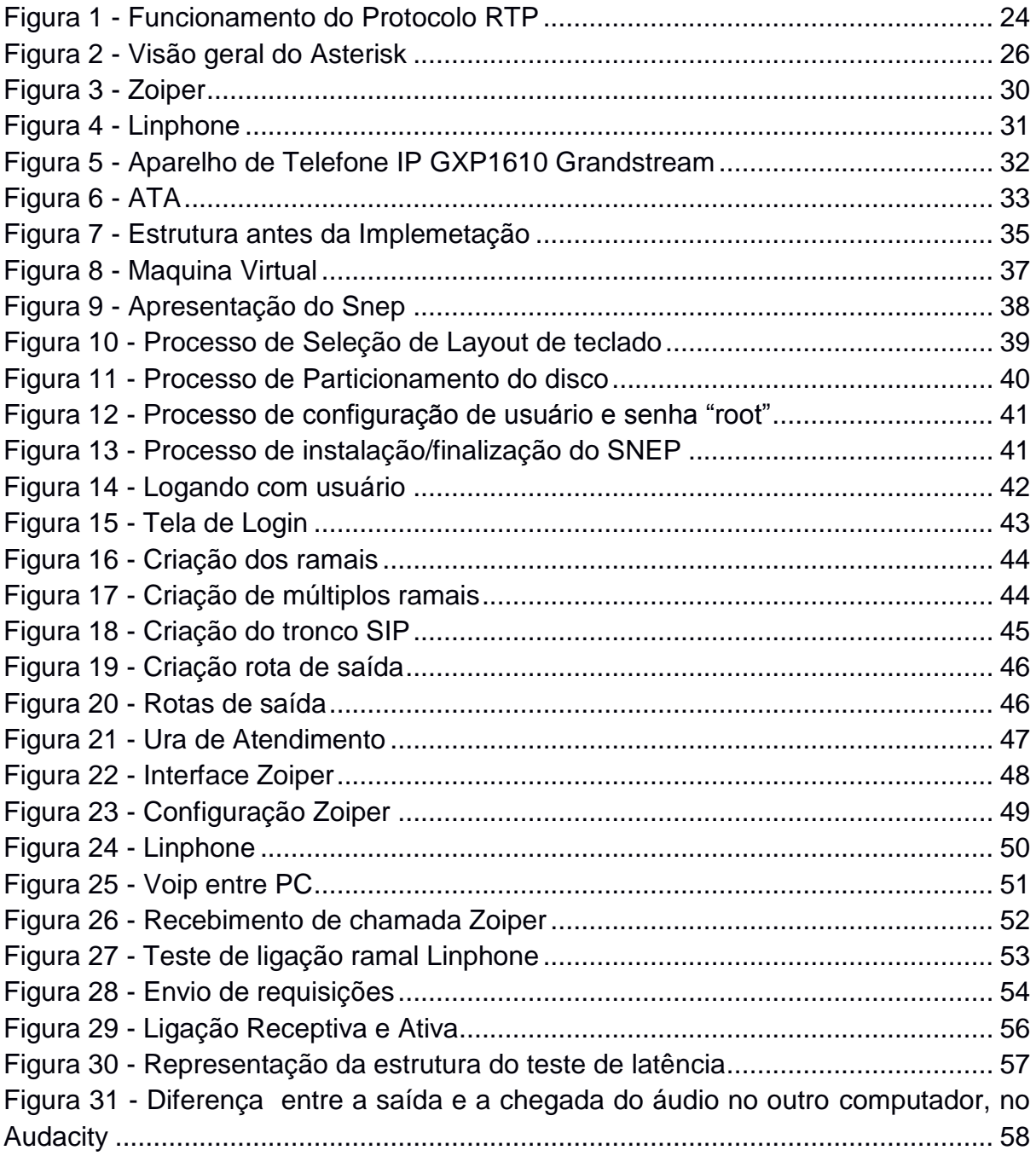

# **LISTA DE GRÁFICOS**

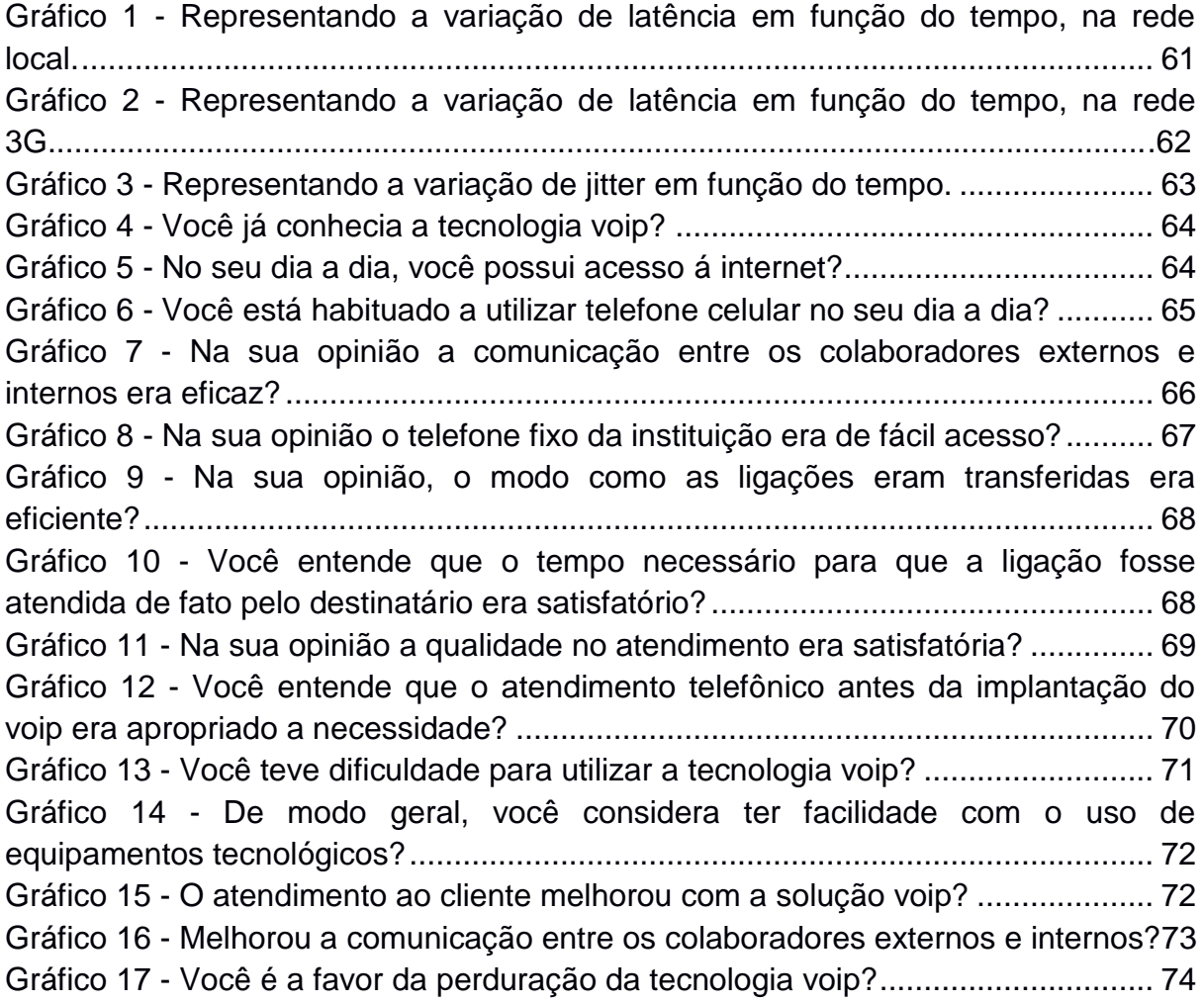

# **LISTA DE QUADROS**

Quadro 1 - [Resultados obtidos nos testes de latência](#page-53-0) ............................................. 60

# **LISTA DE ABREVIATURAS E SIGLAS**

- ACK *Acknowledgment*
- ADPCM *Adaptive Differential Pulse-Code Modulatio*
- CMS *Cyclops Medical Station*
- CODEC Codificador/Decodificador
- CS-ACELP *Algebraic code-excited linear prediction*
- DTMF *Dual Tone MultiFrequential*
- FXO *Foreign eXchange Office*
- FXS *Foreign eXchange Subscriber*
- GPL *General Public License*
- HD Unidade de disco rígido
- HTTP *HyperText Transfer Protocol*
- IETF *Internet Engineering Task Force*
- IP *Internet Protocol*
- ISO Organização Internacional para Padronização
- PBX *Private Branch Exchange*
- PCM *Pulse Code Modulation*
- QOS *Qualidade de Serviço*
- RFC *Request for Comments*
- RTCP *Real Time Transport Control Protocol*
- RTCP *Real Time Control Protocol*
- SB-ADCPM *Short for sub-band adaptive differential pulse code modulation*
- SIP *Session Initiation Protocol*
- SO *Sistema Operacional*
- TCP Protocolo de Controle de Transmissão
- UDP *User Datagram Protocol*
- URA Unidade de Resposta Audível
- VM Máquina virtual
- VOIP *Voice over Internet Protocol*

# **SUMÁRIO**

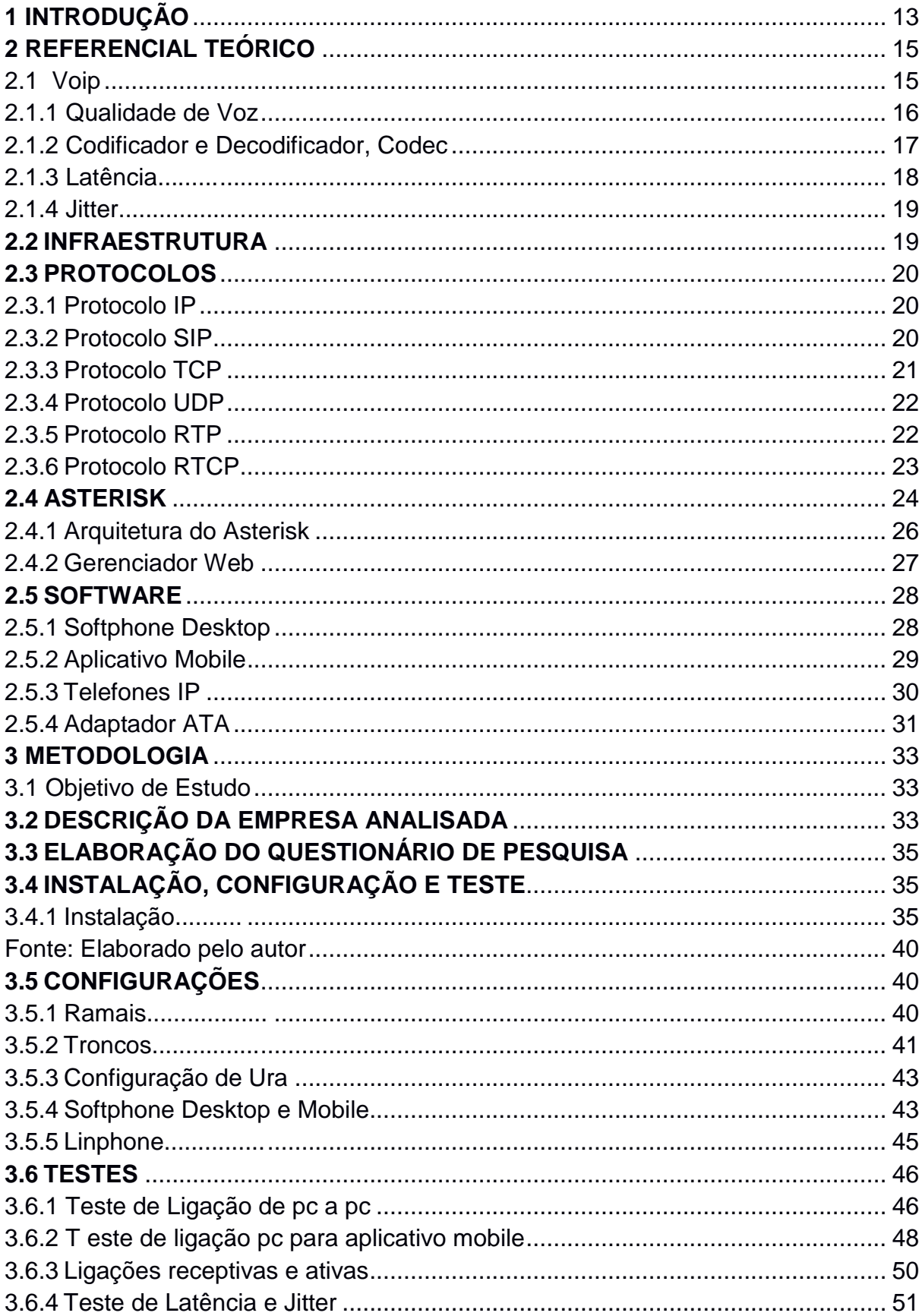

<span id="page-11-0"></span>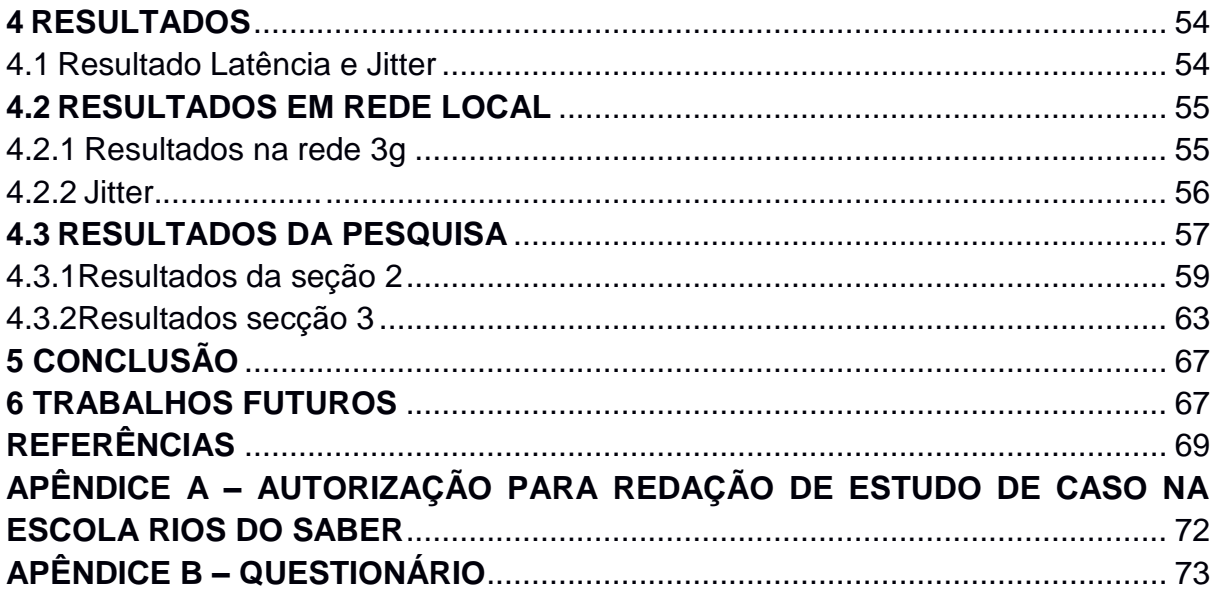

# **1 INTRODUÇÃO**

O presente trabalho tem por objetivo apresentar o estudo de caso da instituição educacional Escola Rios do Saber, situada em Caratinga-MG, avaliar o quanto o voip pode ser útil para melhoria do atendimento entre clientes e colaboradores. Oferecendo então, agilidade no processo de comunicação em geral da empresa.

De acordo com Leal (2005), com a melhoria da tecnologia e expansão das redes de computadores que utilizam o protocolo IP (Internet Protocol) e o desenvolvimento de técnicas que possibilitam a digitalização e compressão de voz com qualidade, controle e priorização de trafego se faz possível a comunicação da voz sobre a rede de dados IP.

Houve o crescimento na área de telecomunicações de tal forma que hoje em dia essa área tornou-se essencial para as empresas no mundo globalizado, pois, essas empresas perceberam que cada vez mais necessitam desta tecnologia, gerando qualidade no atendimento ao cliente e viabilizando a comunicação entre os colaboradores.

Surgiram diversas tecnologias, entre as quais Voz Sobre Protocolo de *Internet* que, segundo Colcher (2005), tomou forma em meados da década de 1990, quando surgiu o primeiro software comercial, a internet que funcionava em forma de troca de pacotes Protocolo de Internet (IP) transportando amostra de voz entre os computadores pessoais.

Segundo Leal (2005), qualidade de comunicação, na década de 1990, não se aproximava da qualidade padrão dos sistemas telefônicos convencionais. Contudo, o VoIP evoluiu rapidamente por volta de 1998 quando algumas pequenas companhias já eram capazes de oferecer serviços desta tecnologia, interligando-o com telefonia convencional.

VOIP (Voice over Internet Protocol) é o roteamento da voz usando, segundo Colcher (2005), uma rede de computadores baseado no protocolo de *Internet*, tornando a transmissão de voz mais um dos serviços suportados pela rede de dados, fazendo, com que desta forma, seja possível troca de informações e dados de forma eficiente. Basicamente pode ser entendida como uma tecnologia onde os sinais de voz são convertidos em cotes digitais, seguindo um conjunto de protocolos, e que utiliza as redes IP (Internet Protol).

Segundo Colcher (2005), o VoIP passou a ser utilizado em várias partes do mundo com serviços de telefonia sobre as mais diversas infraestruturas. Nasceram então serviços de comunicação entre computadores, com distribuição gratuita de serviços através de aplicativos tais como o NetMeeting, Skype, ICQ e outros.

Segundo Vanzetto (2006) a história do VoIP inicia em Israel, no ano de 1995, quando existia somente a possibilidade de comunicação entre computadores. Neste mesmo ano a empresa Volcatec Comunications lança no mercado um software que consiste na compreensão do sinal da voz traduzida em pacotes de dados e os lança na rede de dados.

VoIP é uma tecnologia capaz de encapsular informações analógicas para que trafeguem em estruturas de transmissão digitais. Inicialmente esta tecnologia foi recebida com certo receio, pois, havia a necessidade de transmissão em tempo real. Várias dúvidas foram levantadas referentes à capacidade da largura de banda, entre elas se a banda passante da rede de dados suportaria a transmissão de dados e voz concomitantemente

Segundo Colcher (2006) por volta de 1998, algumas pequenas companhias já eram capazes de oferecer o serviço de VoIP, com certa qualidade, interligando o serviço de telefonia convencional.

Seguindo linha de pensamento dos mesmos autores, com o aumento considerável do serviço de internet banda larga (taxas de transmissão na internet), paralelamente o início da produção de equipamentos específicos para a tecnologia VoIP a preços competitivos, proporcionou a melhoria abrupta na qualidade de comunicação dessa novidade. Esses fatores permitiram já no início deste milênio a entrada definitiva do VoIP no mercado corporativo, provedores dos mais variados tipos também o oferecem.

## <span id="page-14-0"></span>**2 REFERENCIAL TEÓRICO**

Para compreender melhor o sistema de telefonia Voip, foram abordados todos os aspectos técnicos envolvidos na implantação da tecnologia Voip: infraestrutura, protocolos e equipamentos.

<span id="page-14-1"></span>2.1 Voip

VoIP é a sigla utilizada para *Voice over Internet Protoco*l, uma tecnologia que possibilita a comunicação telefônica utilizando redes IP para a transmissão do sinal de voz. Basicamente o que ocorre é a quebra do sinal de voz analógico em pacotes (sinal digital) de forma a adequar este sinal a transmissão em uma rede que utilize o protocolo IP (Internet Protocol). Desta forma a voz trafega pela rede juntamente com os pacotes de dados transmitidos. As redes que utilizam este protocolo podem ser públicas (a própria internet, utilizando preferencialmente uma conexão banda larga) ou privadas (redes corporativas de empresas, as quais podem ser desde redes locais, até grandes redes corporativas interligando a empresa em vários pontos).

Segundo Balaam (2008) o uso do sistema VoIP, teve como objetivo inicial conectar os sistemas tradicionais de comunicação, com intuito de diminuir o custo de telefonemas interurbanos pelo uso da rede de dados e seus primeiros testes foram realizados na década de 90. Porém este sistema apresentava qualidade precária em suas transmissões, obtendo progresso em 1998 com a possibilidade de conexões PC-para-telefone e mais tarde telefone-para-telefone.

Para Filho (2009) sua verdadeira difusão ocorreu com o aumento da utilização da internet banda larga o que popularizou a utilização de VoIP no ambiente doméstico. O resultado da evolução do conceito de VoIP foi o surgimento da Telefonia IP, que consiste em fornecer serviços de telefonia baseados em VoIP, os quais vem balançando o mercado de telefonia oferecendo inúmeras vantagens e facilidades sobre os serviços de telefonia convencional.

#### <span id="page-15-0"></span>2.1.1 Qualidade de Voz

A exigência da qualidade da voz na tecnologia VoIP pode ser considerada uma demanda básica devido a alguns fatores, tais como, latência, *jitter*, perda de pacotes, largura da banda e equipamentos; da mesma forma, esta tecnologia corresponde a um desafio técnico enfrentado até o momento. Como diversos tipos de tráfego (dados e voz) são transmitidos no mesmo circuito, onde os de voz são mais sensíveis a rede do que os de dados, a distinção entre seus pacotes gera uma diferença de qualidade, cujo tráfego de voz é inferior em relação ao de dados.

Segundo Gomes (2005), a expressão QoS *Service quality* pode oferecer margem a diferentes tipos de interpretações e definições, havendo, no entanto, um certo consenso entre elas, cuja característica é a diferenciação entre tráfego e tipo de serviços, para que o usuário possa tratar uma ou mais classes de tráfego diferente das demais. Um determinado serviço pode ser caracterizado pelo seu grau de qualidade quando atender às exigências de um determinado patamar, especificado segundo um conjunto de parâmetros mensuráveis.

As novas aplicações (VoIP, multimídia, etc.) necessitam de qualidade de serviço nas redes IP, que é o aspecto fundamental nas suas operações. Assim, é importante entender os seus princípios, parâmetros, mecanismos, algoritmos e protocolos desenvolvidos e utilizados para a obtenção de uma QoS. Inicialmente, é necessário considerar que não são todas as aplicações que legitimamente necessitam de garantias fortes e rígidas de QoS para que seu desempenho seja suficiente.

No caso de VoIP, os pacotes utiliza em *Real Time Transport Protocol* (RTP) que estão dentro do pacote *User Datagram Protocol* (UDP). A tecnologia VoIP não usa o *Transmission Control Protocol* (TCP), pois ele recupera os dados perdidos por retransmissão. Assim, o fornecimento dos dados, deve esperar por todas as retransmissões, gerando grandes atrasos para aplicações em tempo real. O UDP não tem esse problema, pois fornece um serviço orientado a datagrama. O protocolo UDP não tem um mecanismo confiável de entrega dos pacotes em ordem sequencial, nem garantem a qualidade do serviço ou o tempo de recebimento do destinatário. Ambos os protocolos são muito importantes para a qualidade da voz global (entender da mensagem) e a qualidade da conversa (facilidade do entendimento). O RTP resolve este problema permitindo que o receptor reenvie os pacotes na ordem correta e não espere tempo demasiado pelos pacotes extraviados ou lentos, pois não precisa de todos os pacotes de voz, mas precisa de um fluxo contínuo e ordenado (ARCOMANO, 2002).

Ao longo dos últimos anos, os dois pontos que mais degradaram a reputação do VoIP são a qualidade e a confiabilidade. A seguir são apresentados os principais problemas que afetam a qualidade da voz em VoIP e o que pode ser feito para maximizar a qualidade.

<span id="page-16-0"></span>2.1.2 Codificador e Decodificador, Codec

A função básica dos codecs é manter a qualidade do sinal original o máximo possível, e reduzir a taxa de transmissão dos bits. Segundo Gonçalves (2004), os codecs são responsáveis pela transformação de um sinal analógico em dados para serem transmitidos por uma rede digital, armazenados em algum meio digital ou usados em sistema de processamento digital.

O serviço de transporte de voz sobre rede de dados é feito com IP (Internet Protocol). Utilizando IP os pacotes terão que ser encapsulados para serem transportados via rede. Tratando do protocolo RTP, segundo Kurose (2006), cada pacote possui um cabeçalho dividido em 5 partes. Uma destas partes é encarregada de transportar codec, ou seja, identificação da forma de áudio, ou vídeo transportado para que do outro lado, o receptor consiga decodificar o pacote.

O codificador converte um sinal analógico de áudio em sinal digital e o decodificador o reconverte em sinal de áudio similar ao sinal original. A qualidade do sinal de áudio reconstituído depende da complexidade do sinal e da eficiência do codec utilizado. Segundo Kurose (2003), em geral, o sinal analógico reconstruído é diferente do sinal original.

Apesar de existirem diversos codecs de áudio e vídeo, este trabalho considerará apenas alguns especificamente usados na transmissão de pacotes de voz através da rede de dados. Os principais codecs de voz padronizados para a arquitetura voz sobre IP (Internet Protocol) são (BERNAL, 2007):

• G.711 – Utiliza a técnica PCM (Pulse Code Modulation) para digitalização do sinal de voz. A taxa de transmissão é de 64kbps. O G.711 é um padrão reconhecido internacionalmente, largamente utilizado na conversão de sinais de voz analógicos para transmissão em redes digitais. A qualidade resultante é adequada para sinais de voz, mas não é considerada boa para sinais de áudio;

• G.722 – Utiliza uma variante da técnica ADPCM, denominada SB-ADCPM (Sub Band Adaptative Differencial Pulse Code Modulation). É utilizado nos canais B (64kbps) da RDSI (Rede Digital de Serviços Integrados) para transmissão de sinais de áudio de média qualidade. O atraso gerado na codificação é pequeno, cerca de 5ms;

• G.723.1 - O padrão ITU-T G.723.1 (uma combinação de G.721+G.723) produz níveis de compressão digital de voz de 10:1 e 12:1, operando respectivamente a 6.3 kbps e 5.3 kbps, com maior qualidade para a taxa mais alta. A característica de largura de banda reduzida é ideal para telefonia pela *Internet* em tempo real e para aplicações sobre linhas telefônicas convencionais. O G.723.1 se tornou um padrão emergente para a interoperabilidade da transmissão de voz em plataformas distintas. Testes demonstraram uma qualidade equivalente à qualidade comercial dos serviços de telefonia convencional com apenas 1/10 de largura de faixa utilizada pelos sistemas PCM atuais;

• G.729 – Utiliza a técnica de codificação denominada CS-ACELP (Conjugate Structure Algebraic Codebook Excited Linear Prediction) para codificar um sinal analógico de voz em um sinal digital de 8 Kbps. Uma versão mais enxuta do padrão G.729 pode ser encontrada no padrão G.729a. Este é compatível com o G.729 em termos de taxa de bits e de atraso. Por esse bom desempenho com pouca exigência.

#### <span id="page-17-0"></span>2.1.3 Latência

A latência de voz sobre IP (Internet Protocol), provoca atrasos na entrega dos pacotes. A distância física, o número de nós do roteador, a criptografia, e a conversão de voz e dados impactam na latência. Os usuários percebem a latência como uma queda de nível de serviço quando a latência no circuito é maior que 250ms. A ITU recomenda que a latência nunca exceda 150 ms no intervalo de uma comunicação (SCHIOCHET, 2005).

<span id="page-18-0"></span>2.1.4 Jitter

O jitter é a variação no intervalo entre a chegada de pacotes introduzidos pelo comportamento aleatório de atraso na rede (SCHIOCHET, 2005). Dentro do VoIP, o jitter ocorre quando os pacotes são enviados e recebidos com variações de tempo, e é efetivamente uma variação de atraso de pacotes, que realmente impacta na qualidade da conversa. Como resultado, muitos prestadores de serviços já oferecem um nível maior de controle de jitter.

#### <span id="page-18-1"></span>**2.2 INFRAESTRUTURA**

A implementação de uma Rede VoIP é formada, por dispositivos, pacotes de software e enlaces. Para Gasparini (2007), computadores são principais elementos de uma infraestrutura e que, bem configurados, oferecem três serviços básicos: Desempenho, Disponibilidade e Flexibilidade. O mau planejamento de uma infraestrutura de redes afeta todo o funcionamento de qualquer equipamento nela utilizado.

Outro dispositivo numa infraestrutura é o Switch que, segundo Leal (2005), constitui um elemento importante pelo redirecionamento dos pacotes para evitar colisão de dados estabelecendo conexão entre o emissor e o receptor impedindo tráfego de dados em toda a rede. Os Roteadores também, exercem um papel fundamental na interconexão de redes, por determinarem rotas mais adequadas para envio de pacotes de dados.

 Para adotar uma comunicação VoIP, alguns protocolos são essenciais para que a comunicação, o processo de estabelecimento da conexão, a manutenção da desconexão, o controle da ligação, a validação da conexão e o controle de uso dos recursos de rede tenham êxito, pois os protocolos comuns não provêm o suporte necessário para que isso ocorra. Bernal (2007), separa esses protocolos em Protocolos de controle do meio físico e protocolos de sinalização de conexão.

#### <span id="page-19-0"></span>**2.3 PROTOCOLOS**

Os protocolos citados controlam a entrega de dados com propriedade de tempo real, provém o controle de entrega e permitem uma parte de controle de qualidade de serviços, (Quality of Service, QoS), priorizando a reserva de recursos da rede para que a transmissão VoIP seja eficaz.

Um protocolo fundamental para o funcionamento correto do VoIP é o Real Time Protocol (RTP - Protocolo de Tempo Real), responsável por monitorar a entrega de dados e a qualidade de serviços, que segundo Kurose (2007), foi criado com objetivo de padronizar as funcionalidades dos aplicativos de tempo real. O RTP negocia um conjunto apropriado de parâmetros para entrega de acordo com o meio físico.

<span id="page-19-1"></span>2.3.1 Protocolo IP

O IP (Internet Protocol) é o protocolo que mantém a Internet unida. Sua principal tarefa é transportar datagramas da origem para o destino independente da localização das máquinas, podendo elas estarem na mesma rede ou em redes diferentes (TANENBAUM, 2011).

#### <span id="page-19-2"></span>2.3.2 Protocolo SIP

A função dos protocolos de sinalização, segundo Jeszensky (2009) é criar e gerenciar conexões entre pontos terminais, bem como gerenciar chamadas. São os protocolos responsáveis por manter a comunicação entre os terminais não permitindo a interrupção da comunicação.

> Os protocolos de sinalização de conexão devem prover o que for necessário para que os canais de comunicação entre os terminais VoIP sejam estabelecidos, mantidos e controlados de forma a serem transferidos ou desconectados, quando for necessário (BERNAL, 2007, p.117).

O *Session Initiation Protocol*, (SIP - Protocolo de Inicialização de Sessão) é o protocolo responsável pela sinalização da conexão do Internet Protocol, (IP - Protocolo de Internet) para estabelecer, modificar e finalizar chamadas telefônicas. Segundo Jeszensky (2004), SIP é um protocolo cliente-servidor transportado sobre *Transfer Control Protocol*, (TCP - Protocolo de Controle de Transferência) ou *User Datagram Protocol*, (UDP - Protocolo de Datagrama de Usuário). Ainda para Jeszensky (2004), o SIP suporta características de rede inteligente avançada, tais como mapeamento de nomes, encaminhamento e redirecionamento de chamadas.

Com todos esses recursos que a rede permite, a tecnologia VoIP tem apresentado alta qualidade e desempenho pois esses serviços garantem que o VoIP seja usado facilmente, possibilitando que muitos usuários usufruam desse serviço sem entender como é seu funcionamento. Esses mecanismos não necessitam de interação com o usuário, permitindo uma maior facilidade de uso da tecnologia. Contudo o protocolo SIP possui seis métodos para a identificação de registros de entrada e saída sendo elas;

- INVITE: Método para tentar estabelecer uma conexão;
- ACK: É a resposta após receber um *INVITE*, aceitando estabelecer uma conexão;
- CANCEL: Cancela qualquer método pendente;
- OPTIONS: Método para obter informações como métodos suportados, codecs, extensões em outras informações;
- REGISTER: Irá registrar um alias no servidor SIP;
- BYE: Encerra uma conexão estabelecida.

O SIP tem arquitetura similar ao protocolo HTTP (Cliente/Servidor), ou seja, todas as requisições geradas pelos clientes são enviadas ao servidor. O servidor processa as requisições e então envia as respostas aos clientes.

#### <span id="page-20-0"></span>2.3.3 Protocolo TCP

O protocolo TCP é um protocolo orientado a conexão que, segundo Gasparini (2007), possui funcionamento bem simples e ao mesmo tempo bem estruturado para garantir a transmissão. Os pacotes entre os host envolvidos na comunicação. Esse protocolo recebe as mensagens de outros protocolos que são chamados de aplicação.

TCP, segundo Guedes (2006), pacotes que são numerados, e além de conter seus dados, indica de que host o pacote saiu e para qual host ele deve ir. Ao chegar no destino, o host receptor confirma o recebimento e dessa forma uma conexão virtual se estabelece. Inicialmente, o principal objetivo dessa rede era o de compartilhar recursos para fins militares, ou seja, manter a comunicação, mesmo que em parte, com as instituições governamentais, na eventualidade da ocorrência de guerras ou catástrofes que afetassem os meios de comunicação daquele país. Entretanto, aos poucos, várias universidades e repartições públicas foram conectadas, usando linhas telefônicas dedicadas. Foi nesse contexto, que a ARPANET surgiu, como a rede que permaneceria intacta caso um dos servidores perdesse a conexão.

Segundo Comer (1998), um dos aspectos mais importantes da tecnologia de interligação em redes está no fato de que esta foi projetada para estimular a comunicação entre máquinas de arquitetura de hardware distinta, para utilizar qualquer hardware de comutação de pacotes e vários sistemas operacionais.

#### <span id="page-21-0"></span>2.3.4 Protocolo UDP

O UDP é um protocolo de transporte não orientado à conexão que fornece uma entrega rápida. Este protocolo é uma opção em relação ao TCP, porém ele não garante os seus serviços no tempo certo e isso pode causar perda de pacotes. Este protocolo é aplicado em ações onde a velocidade é mais importante que a integridade dos dados (GUEDES, 2006).

#### <span id="page-21-1"></span>2.3.5 Protocolo RTP

O protocolo RTP possui em seu cabeçalho as informações necessárias para o controle do fluxo de voz e determinação do espaçamento entre pacotes durante o fluxo de mensagens. Segundo Teleco, (2008), para exercer essas tarefas o cabeçalho contém SSRC, que faz a identificação da fonte, quanto o RTCP faz a sincronização e o *timestamp*, que representa o tempo da qual o pacote foi criado e o cálculo do jitter do sistema. Essas informações são essenciais para que o tráfego voz seja transmitido e processado de maneira ordenada e correta, senão pode haver troca de ordem das palavras ou uma demora acima do normal entre as palavras.

Para Teleco (2008), garantir a efetividade desses serviços existe o protocolo de apoio RTCP(Real-time TransportControlProtocol) que regulamenta a entrega de dados, identifica os pacotes e os controla. Porém, o RTP não garante qualidade de serviço e nem reserva de recursos. Ambos os protocolos utilizam o protocolo UDP, de forma a serem independentes da averiguação de recebimento de pacotes, o que torna os protocolos mais rápidos e dinâmicos. Funcionamento do protocolo RTP, Figura 1.

<span id="page-22-0"></span>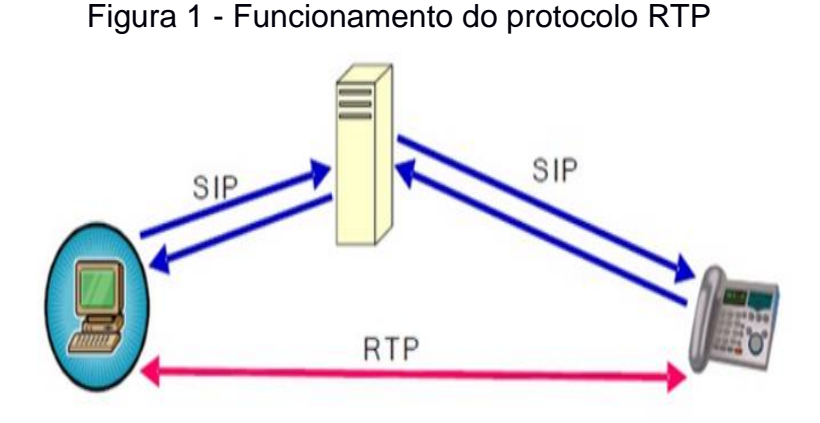

Fonte: www.3cx.com.br

O protocolo responsável pela transmissão de voz ponto-a-ponto é o RTP (Real-Time Transport Protocol). Este é o protocolo que transmite o fluxo de dados em tempo real para áudio e vídeo, incluindo serviços como identificação do tipo de carga inclusa para designar a sua aplicação, selo de tempo para sincronização dos pacotes e monitoramento de entrega, devido ao número de sequência. Além disso, possibilita a transmissão Unicast, na qual teremos somente um receptor dos pacotes criados, como também Multicast na qual a mensagem é entregue a diversos usuários.

### <span id="page-22-1"></span>2.3.6 Protocolo RTCP

Para que seja possível monitorar a transmissão dos pacotes de dados, o RTCP se baseia na transmissão de pacotes de controle periodicamente para todos os participantes da sessão, da mesma forma que são distribuídos os pacotes dos fluxos de dados, segundo Guedes (2006), ou seja, o mesmo endereço, porém em outra porta. A principal função do RTCP é prover informações sobre a qualidade da distribuição dos dados de um fluxo e para que seja possível encontrar alguma falha, cada receptor deve enviar um retorno. Para que o RTP seja escalável para um grande número de participantes, a taxa de envio dos mesmos deve ser controlada. A utilização do RTP e o RTCP nunca afeta a rede IP sendo que ela pode perder pacotes, ter atraso ou perder a sequência de um pacote RTP da mesma forma como com qualquer outro pacote, ou seja, não controla a qualidade de serviço. O papel do RTCP é simplesmente transmitir informações a respeito da rede de maneira que medidas corretivas apropriadas possam ser adotadas.

#### <span id="page-23-0"></span>**2.4 ASTERISK**

O Asterisk é um *software Open Source*, protegido pelas leis de General PublicLicense (GPL). Ele foi desenvolvido pela empresa Digium com o objetivo de implementar todas as funcionalidades de um equipamento de PABX tais como: chamada em espera, redirecionamento de chamadas, música em espera, conferências e afins, utilizando como base o VoIP para seu funcionamento (ASTERISK, 2010).

A implementação de uma central PABX baseada em software é capaz de proporcionar diversas vantagens aos seus aquisitores, dentre elas podem se citar:

- Diminuição de custo com cabeamento, pois, não há necessidade instalar um par de fios para cada telefone habilitado, basta apenas utilizar qualquer ponto de rede existente em uma rede de dados;
- Capacidade de expandir a quantidade de ramais sem necessitar de novo hardware. Bastando apenas configurar um novo ramal;
- A central telefônica torna-se escalonável com maior facilidade, pois, basta adicionar um outro servidor e configurá-lo para se comunicar com o já existente;
- Possibilidade de acesso a dados e a Internet concomitantemente sem custo adicional;
- Possibilidade de automatizar a obtenção de informações de ligações sem que seja necessário adquirir um software proprietário ou hardware específico para isso;
- Música em espera para clientes esperando em filas de atendimento;
- Filas de atendimento.

A implementação de um servidor de telefonia próprio traz maior autonomia para a empresa ou ambiente onde foi instalado. Ao adquirir um equipamento proprietário, há a dependência do suporte técnico de reparos e configurações de ramais e liberações/restrições de chamadas, que podem ocorrer com o tempo e aumento de ramais. A independência e liberdade de configuração dos serviços são os diferenciais mais interessantes na aquisição de uma central telefônica autônoma.

Por se tratar de software livre, o Asterisk está em constante aprimoramento pela comunidade de desenvolvedores, procurando melhorar os módulos de serviços já disponíveis e buscando desenvolver novas funções para atender seus usuários. (MEGGELEN, 2005). Visão geral do Asterisk Figura 2.

#### Figura 2 - Visão geral do Asterisk

<span id="page-25-0"></span>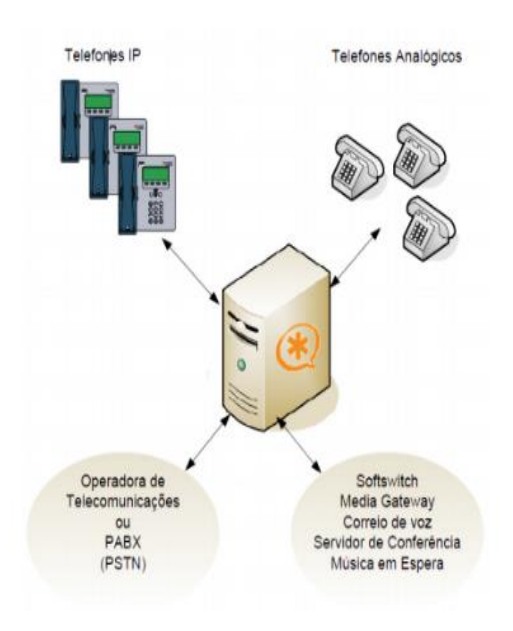

Fonte: www.digium.com

O Asterisk tem todas as funcionalidades de qualquer PBX do mercado, com a vantagem de ser de código fonte aberto, podendo, assim, ser utilizado e desenvolvido sem qualquer custo ou necessidade de licença.

Ele pode trazer grande interoperabilidade entre plataformas, segundo Asterisk (2010), pois, faz a conversão entre vários CODECs e protocolos do mercado. Elimina a necessidade de grande parte dos módulos externos que disponibilizam recursos avançados fundamentais na maioria das centrais telefônica, como: música em espera, correio de voz e URA.

 O mercado já conta com várias soluções baseadas no aplicativo para as mais diversas atividades de negócios, agregando maior valor e confiabilidade a um projeto de VoIP baseado em software livre.

<span id="page-25-1"></span>2.4.1 Arquitetura do Asterisk

Segundo Asterisk (2010), o Asterisk foi desenvolvido para prover máxima flexibilidade. APIs específicas são definidas em volta de um avançado núcleo que é o sistema PBX. Dessa forma o núcleo gerencia as interações entre as APIs gerenciando a conversão de CODECs e protocolos, executando as funcionalidades e aplicações e estabelece a comunicação com o hardware, caso exista, para que possa ser feita a integração com o sistema tradicional de telefonia.

<span id="page-26-0"></span>2.4.2 Gerenciador Web

O SNEP Livre está licenciado sob a GPL e inicialmente foi projetado para ser uma interface de administração do Asterisk. Segundo Asterisk (2010), mas com o passar do tempo acabou se tornando um PBX IP completo, composto por diferentes elementos: o Sistema Operacional, o Asterisk, o Banco de Dados MySQL, o servidor web Apache e a Interface de administração do SNEP. (GUEDES, 2006).

Ele se tornou um PBX IP completo porque ultrapassou a tarefa de apenas administrar o Asterisk, e passou a "coordenar" as ações do Asterisk. Desta forma a capacidade que o SNEP transformou o Asterisk em um gerenciador de dispositivos e hardware, e assumiu a tarefa de inteligência e administração das ações de comunicação.

Com ele você poderá facilmente colocar um PBX IP no ar em menos de 30 minutos com todas as funcionalidades de um PBX de grande porte e até mais, tais como:

- Voicemail;
- Rotas de menor custo;
- Grupos de Ramais;
- Lista de Contatos:
- Grupos de Captura;
- Roteamento avançado e controlado de ligações de entrada e saída;
- Gravação de Chamadas;
- Relatórios e Busca de ligações e gravações;
- Interface com Suporte;
- Administração de Filas de Atendimento;
- E todas as funcionalidades tradicionais dos PABX: siga-me, não perturbe, captura de chamadas por grupo, transferências, músicas de espera e mais.

Atualmente o SNEP Livre já está incluso em grandes projetos e está recebendo incentivos e apoio de diferentes Empresas, tais como: OpenS Tecnologia, Khomp, Caixa Econômica Federal e outras. Entretanto, o mesmo foi escolhido por ser de fácil entendimento e por seguir com uma documentação onde é possível fazer a implementação sem complicações. (GUEDES, 2006).

#### <span id="page-27-0"></span>**2.5 SOFTWARE**

Os programas de Voz sobre IP (Internet Protocol), segundo Teleco (2008) são usados para conduzir chamadas de voz similares às telefônicas através das redes. Protocolo internet baseadas em (IP), VoIP é um diminuitivo de "Voz sobre IP". O seu uso oferece vantagens; como a utilização conjunta de túneis de voz e dados, canalizando os dois tipos de serviços na rede IP (Internet Protocol), enquanto que permite o obter um leque maior de capacidades como a criptografia e Rede Privada Virtual, o seu baixo custo torna a sua utilização cada vez mais popular. (GUEDES, 2006).

Os Softphones são programas de computador para clientes receberem chamadas de voz e vídeo sobre a rede IP com a funcionalidade básica dos telefones originais, que geralmente permite integração com Telefone IP e Telefone usb em vez de utilizar o microfone e colunas do PC. A maioria de softphones ocorrem no protocolo aberto Protocolo de Iniciação de Sessão (SIP) e suportam vários codecs. O sistema Skype funciona numa rede fechada proprietária, apesar da rede (não o software de cliente oficial) também suporta cliente SIP.

#### <span id="page-27-1"></span>2.5.1 Softphone Desktop

Um *softphone desktop* é um *software* para realizar e receber chamadas através da *Internet* utilizando um computador pessoal, em detrimento de usar um *hardware* dedicado. Segundo Teleco (2008), *o softphone* também pode ser instalado em outros equipamentos, como uma *workstation, notebook, tablet*. Um *softphone* é feito para se comportar como um telefone tradicional, parecendo algumas vezes com um telefone, com um painel de exibição e os botões com os quais o usuário pode interagir. Segue um exemplo de interface deste aplicativo: apresentado na Figura 3.

Figura 3 - Zoiper

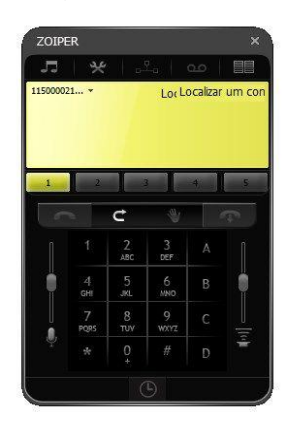

Fonte: www.zoiper.com

O Zoiper possui uma coleção de softphones para Windows, macOS, Linux, iOS e Android. O aplicativo foi projetado com atenção aos detalhes: a nova interface do usuário é fácil de usar e de configurar, permitindo que o aplicativo possa ser utilizado em qualquer lugar, a qualquer hora, em qualquer rede.

Além disso, segundo Teleco (2008), o *softphone* zoiper possui interface intuitiva e é otimizado para cada plataforma, o que garante a utilização de aprimoradas técnicas de melhoria de desempenho e economia de bateria em todos os sistemas operacionais.

A globalização trouxe consigo maneiras de melhorar e facilitar a vida das pessoas. A comunicação é um exemplo de avanço e facilidade. Através da transformação digital, tornou-se possível e com o passar do tempo, fundamental, o uso da tecnologia VoIP para ligações através dos Smartphones. Nas plataformas digitais já existem diversos softphones disponíveis para serem baixados e facilitarem o sistema de telefonia das empresas, gerando baixos custos e principalmente garantindo a mesma prestabilidade dos serviços ofertados por empresas de telefonia via satélite.

#### <span id="page-28-0"></span>2.5.2 Aplicativo Mobile

Com os softphones *mobile*, também é possível realizar ligações dos sarmatphones para um telefone comum e até mesmo para um outro usuário que está cadastrado na mesma conta, com o pagamento de uma tarifa de baixo custo estipulada pela empresa provedora do serviço de VoIP. Portanto um *softphone* simula as funcionalidades de um telefone no computador quanto no celular.

O *Linphone* é um *softphone* de voz sobre IP(Internet Protocol) gratuito, cliente e serviço SIP. Ele pode ser usado para chamadas diretas e chamadas de áudio e vídeo através de qualquer *softswitch* VoIP. Segundo LINPHONE(2010), o Linphone também oferece a possibilidade de trocar mensagens instantâneas. Ele tem uma interface multilíngüe simples baseada em GTK + para GUI e também pode ser executada como um aplicativo em modo de console no Linux.

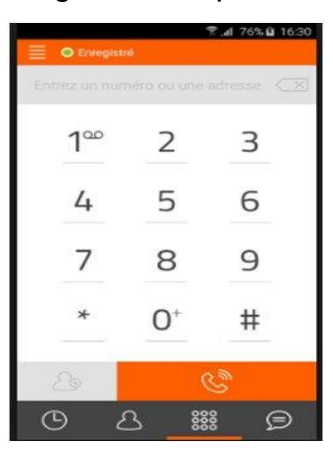

Figura 4 - Linphone

#### Fonte: linphone.org

O *softphone* é atualmente desenvolvido pela Belledonne Communications na França. O *Linphone* foi inicialmente desenvolvido para Linux, mas agora suporta muitas plataformas adicionais, incluindo Microsoft Windows, Mac OS X e telefones móveis com Windows Phone, iOS ou Android. Ele suporta RTP para comunicação de voz e vídeo criptografada de ponta a ponta. (LINPHONE, 2010). O aplicativo móbile Linphone é um exemplo, de interfaces, como se vê na Figura 4.

<span id="page-29-0"></span>2.5.3 Telefones IP

O telefone IP é um equipamento similar aos telefones tradicionais, tem como função realizar a conversão do sinal analógico de voz para o padrão digital VoIP. O equipamento possui portas para conexão com a rede IP. Segue abaixo ilustração, <span id="page-30-0"></span>conforme mostra a Figura 5 exibe um aparelho de telefone IP GXP1610 Grandstream. (TELECO, 2008).

Figura 5 - aparelho de telefone IP GXP1610 Grandstream

Fonte: grandstream.com

Os meios de Telefonia, segundo Alexandre (2008), são espera e transferência, encaminhamento (incondicional/sem resposta/ocupado), conferência de três vias, chamada em espera para conferência/captação, chamada em espera, histórico de chamadas, discagem automática com aparelho ocupado, resposta automática, discagem com clique, plano de discagem flexível.

<span id="page-30-1"></span>2.5.4 Adaptador ATA

O ATA Tem como função permitir o uso de telefones convencionais, ou seja, é um dispositivo que permite que telefones analógicos realizem chamadas VoIP através da rede IP (Internet Protocol). Realiza esse serviço convertendo o sinal analógico em pacotes de dados. A fim de realizar de chamadas VoIP. Os ATAs funcionam como um *gateway* de VoIP, variando entre uma à quatro portas FXS ou FXO para a conexão de telefones e uma ou duas portas *Ethernet*. Conforme mostra a Figura 6.

<span id="page-31-0"></span>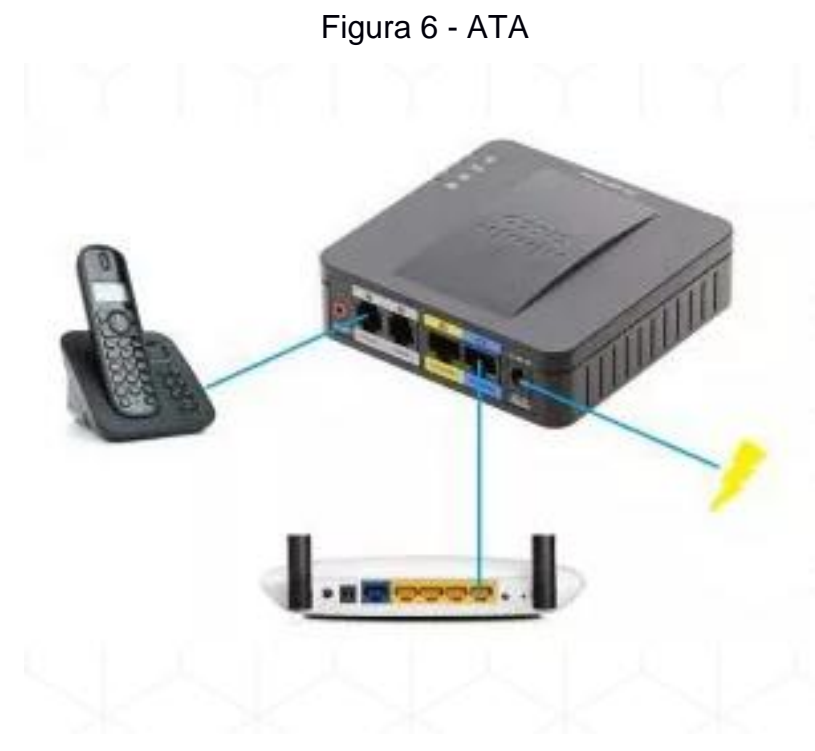

Fonte: www.cisco.com.br

O Gateway FXO tem por finalidade conectar-se em uma linha analógica de uma telefonia a um IP-PBX, converte para um sinal analógico. (TELECO, 2008).

#### <span id="page-32-0"></span>**3 METODOLOGIA**

O estudo foi elaborado a partir dos conhecimentos adquiridos em pesquisas feitas na *Internet* e também em livros na área de redes, sobre a Tecnologia VOIP. Optou-se por usar um exemplo básico de aplicação e funcionalidade, para que fosse mais fácil ao ouvinte/leitor não só conhecer a Tecnologia e sua usabilidade, mas também entender a aplicabilidade e como se dá o funcionamento da mesma. Foi aplicado um questionário com perguntas acerca de como era a telefonia antes da implementação, e após a implementação, com base nas respostas obteve os resultados apresentados.

<span id="page-32-1"></span>3.1 Objetivo de Estudo

Para se chegar aos objetivos traçados para a implementação, foi necessário compreender diversos temas relacionados ao VoIP. A primeira etapa foi à compreensão do modelo proposto, entender quais são os tópicos neles abordados. Por se tratar de um modelo do comportamento de um usuário VoIP, houve um estudo sobre o que é VoIP, sua função, características e especificações. Além disso, entender que se trata de uma tecnologia para ligações na qual, a comutação é por pacotes e não por circuitos como a telefonia tradicional. Devido a essa mudança, se possibilitaram diversas vantagens que modificam o comportamento do usuário, invalidando o uso de modelos tradicionais. Estudou-se conceitos desta tecnologia, para melhoria no atendimento de clientes e colaboradores.

Entretanto, foi abordado à implementação e demonstrado, de forma detalhada, o funcionamento das ferramentas, e como foi implementada e [apresentando](https://www.sinonimos.com.br/demonstracao/) os resultados alcançados na Escola Rios do Saber.

## <span id="page-32-2"></span>**3.2 DESCRIÇÃO DA EMPRESA ANALISADA**

A Escola Rios do Saber está há 10 anos no mercado de educação infantil. Hoje atende 15 funcionários com acesso à internet banda larga através de rede sem fio sendo tendo um link de 10 Mbps. A empresa atende aproximadamente de 10 a 20 novos clientes por mês por meio da telefonia e presencialmente. A empresa conta com um diretor administrativo, um setor financeiro, cinco professores, cinco monitores, um nutricionista, duas profissionais de serviços gerais, usando somente um telefone para atender seus clientes e se comunicar com seus colaboradores, tendo dificuldades para que a comunicação seja eficiente. Estrutura antes da implementação, estrutura antes da implementação, conforme mostrado na Figura 7.

<span id="page-33-0"></span>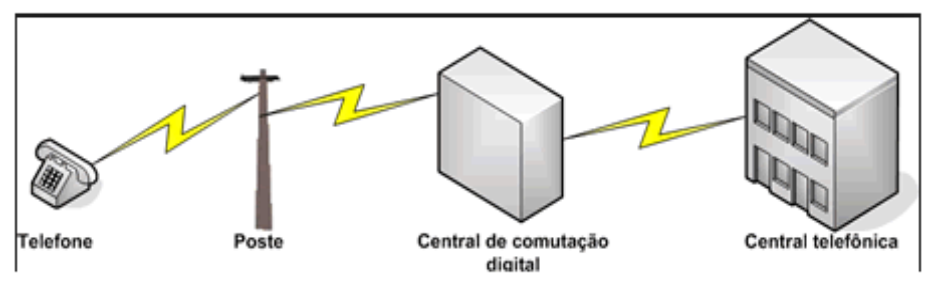

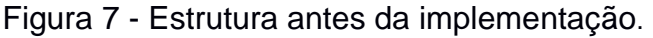

Fonte: www.telefoniaconvencional.com

O modelo visível na figura 7 corresponde à estrutura utilizada no ambiente da escola antes da implantação do presente trabalho. Conforme se vê, um par de fios de cobre passa de uma caixa na rua até uma caixa (normalmente chamada de ponte de entrada) da escola. De lá, o par de fios é conectado a cada ponto telefônico. Ou seja, quando é efetuada uma ligação voz será digitalizada e unida a milhões de outras vozes na rede de longa distância. Ainda assim, voz viaja normalmente por uma linha de fibra ótica até a central do receptor, mas também pode ser transmitida por satélite ou por torres.

A comunicação entre os colaboradores externos e internos eram estabelecidas através de celulares e interfaces, pois, os mesmos encontravam dificuldades para se comunicar tendo em vista que o único telefone fixo ficava na sala do diretor administrativo. Para comunicar com os clientes, os usuários utilizavam os telefones analógicos (números fixos) da central ou interfaces celulares (números móveis). Com isso dificultava o atendimento ao cliente, ou seja, quando um cliente ligava na instituição não havia URA (Unidade de Resposta Audível) para ser direcionada para o setor responsável, portanto, o colaborador tinha que deslocar-se de uma sala para sala até que o telefone fosse entregue a pessoa de destino.

# <span id="page-34-0"></span>**3.3 ELABORAÇÃO DO QUESTIONÁRIO DE PESQUISA**

Foi elaborado um questionário, visando a coleta de dados utilizado para obtenção dos resultados com base no ponto de vista dos colaboradores, acerca da aplicação do estudo de caso. Os resultados obtidos serviram de base complementar para a elaboração dos resultados. Foram elaboradas 17 perguntas acerca da implantação da tecnologia VoIP.

- Primeira seção trata do perfil do participante, sendo composta por perguntas profissionais e acadêmicas, possibilitando assim identificar o perfil de cada profissional;
- A segunda seção trouxe como era a telefonia na instituição antes da implementação;
- Na terceira seção foram feitas perguntas relacionadas após implantação, buscando levantar os requisitos se houve melhorias no atendimento.

# <span id="page-34-1"></span>**3.4 INSTALAÇÃO, CONFIGURAÇÃO E TESTE**

Este capítulo contempla todo o procedimento de instalação, configuração e testes feitos no ambiente de estudo, foi utilizado o Asterisk com o gerenciador *Web* Snep, que possui toda a sua estrutura de instalação e suporte em uma única ISO, baixado gratuitamente no site www.sneplivre.com.br, onde consta também seu manual de instalação e utilização.

### <span id="page-34-2"></span>3.4.1 Instalação

No processo de instalação foi utilizado o software Oracle VM VirtualBox versão 5.2, para fazer o gerenciamento do ambiente onde serão instalados o software livre SNEP foi utilizado a versão 3.0, baseado em ASTERISK versão utilizando o sistema operacional DEBIAN com a versão 8.5. Conforme na Figura 8.

<span id="page-35-0"></span>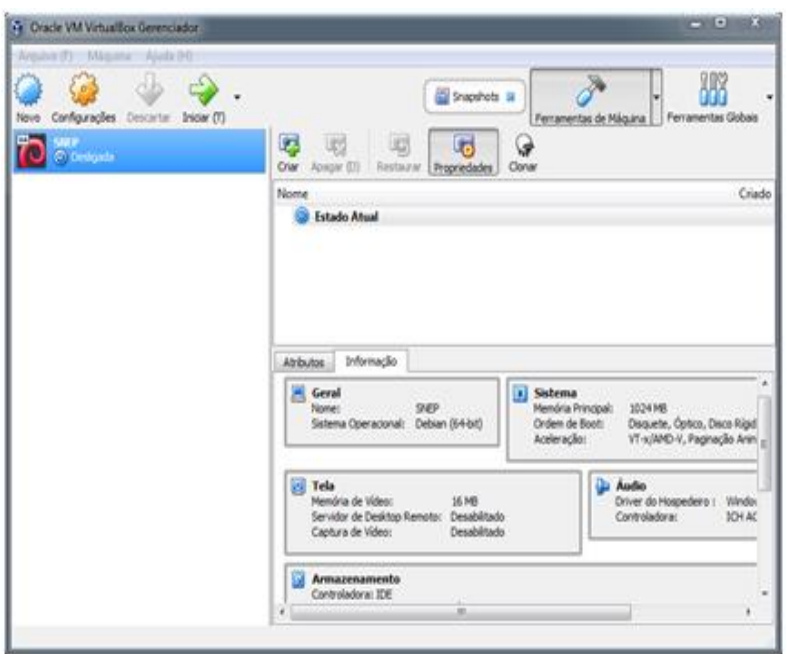

Figura 8 - Máquina Virtual

Fonte: Elaborado pelo autor

O uso do VirtualBox no trabalho proposto facilitou na criação e gerenciamento da rede para os testes. Sem ele, precisaríamos ter contratado um servidor para que fosse possível a implantação. A opção pela máquina virtual, em invés de contratar um servidor foi uma escolha técnica e prática. A maquina virtual foi instalada em um computador de 64 bits, sistema operacional Windows 7, processador Intel i3 e 500 de GB de memoria.

Fez-se necessária utilizar a opção da interface de rede do *host-only* conectada a uma interface virtual, para que a comunicação entre a máquina real e a máquina virtual pudesse ocorrer. Esta interface é criada pelo próprio VirtualBox para atender a este tipo de opção de conexão de rede.

A configuração de rede para as 2 máquinas se comunicarem foi feita como usualmente é realizada para conectar 2 computadores em uma rede local, definindo uma máscara de rede comum e um número de IP (Internet Protocol) local.

Para a instalação foi necessário fazer *download* da (ISO) com a versão SNEP-livre, no endereço: http://www.sneplivre.com.br. Conforme mostrado na Figura 9 abaixo.
## Figura 9 - Apresentação do Snep

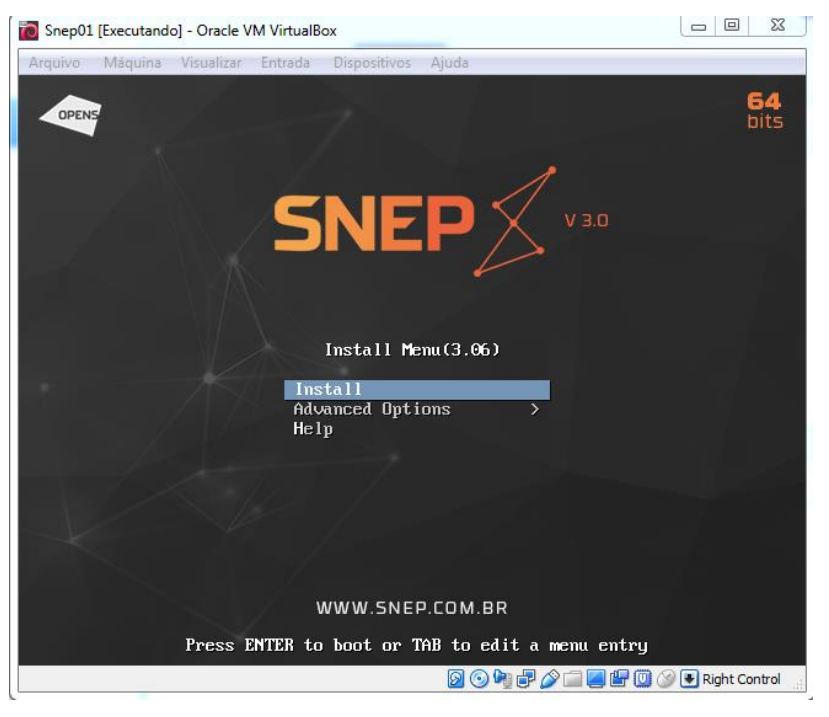

Fonte: Elaborado pelo autor

Na segunda tela "Layout Teclado" foi determinado a escolha do modelo de teclado compatível, conforme mostrado na Figura 10.

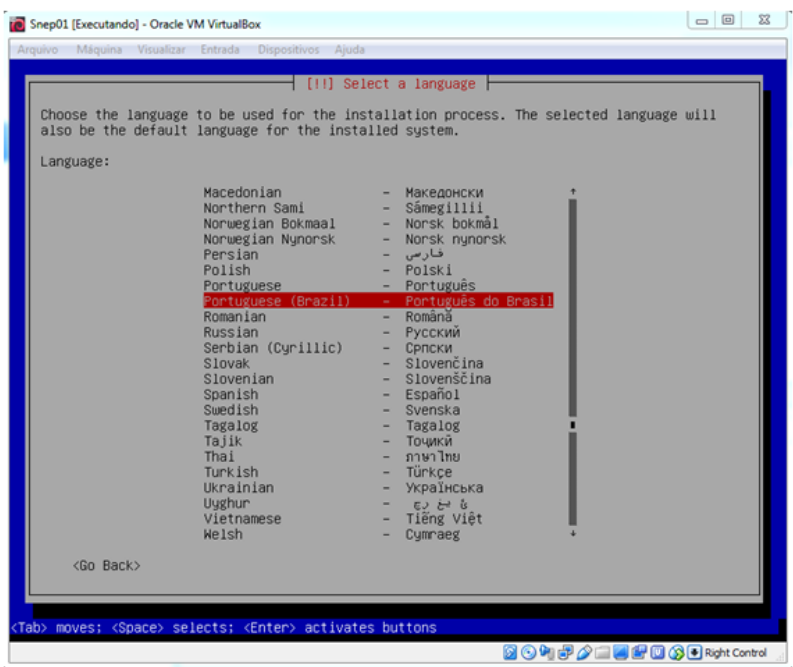

Figura 10 - Processo de seleção de Layout de teclado

Fonte: Elaborado pelo autor

Na terceira tela do "Particionador de Discos"; foi escolhido o método de particionamento desejado. Em seguida o Sistema Operacional (SO) que apresentará os discos rígidos (HDs), conforme mostrado na Figura 11.

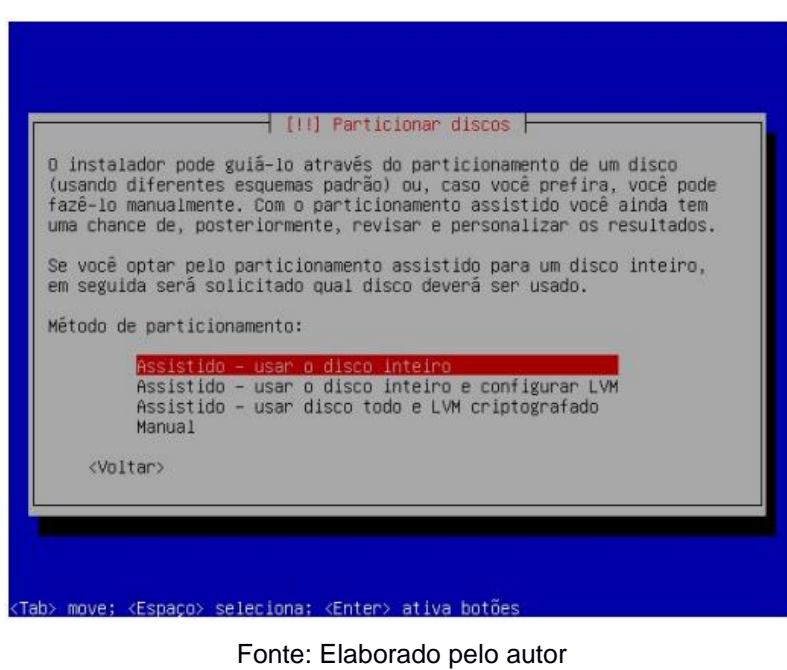

Figura 11 - Processo de Particionamento do disco

A partir deste ponto, o sistema formatará as partições e instalará o "Sistema Básico", onde foi solicitado a inserção da senha de usuário root, conforme mostrado na figura 12.

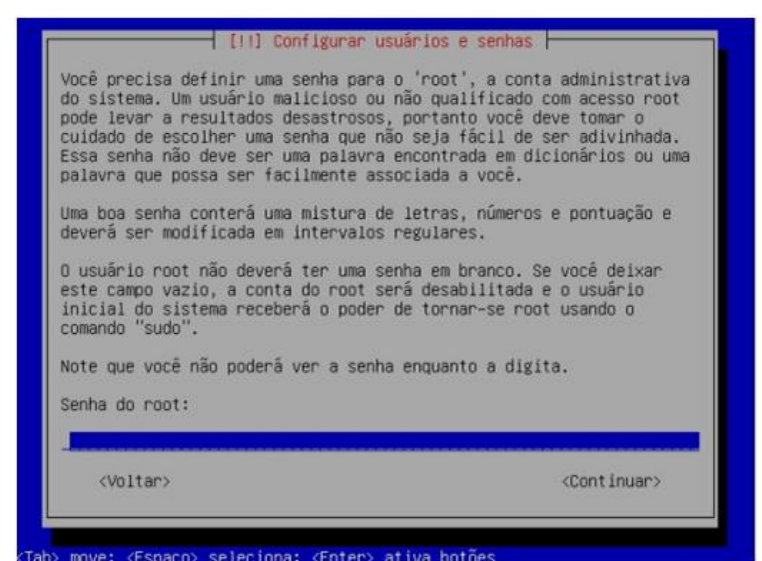

Figura 12 - Processo de configuração de usuário e senha "root"

Fonte: Elaborado pelo autor

Na tela seguinte foi aguardado o processo da instalação e finalização da instalação do SNEP, conforme Figura 13.

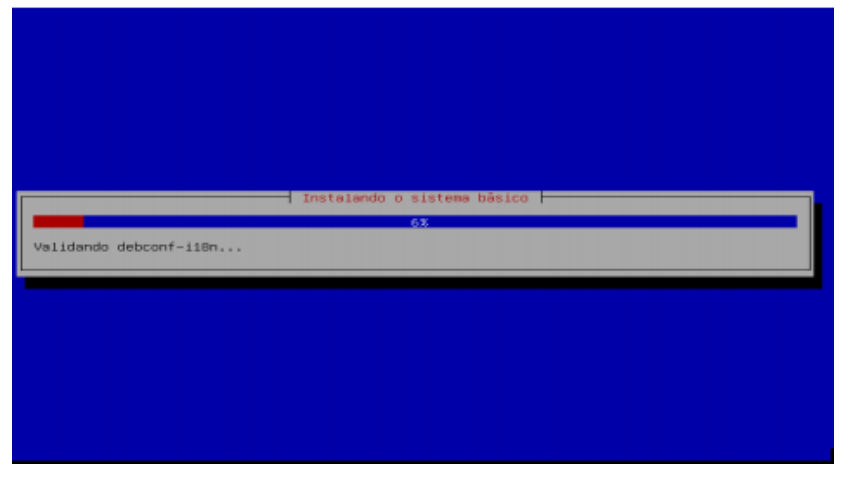

Figura 13 - Processo de instalação/finalização do SNEP

Fonte: Elaborado pelo autor

Após concluir a instalação do SNEP (logando com usuário e verificando nº de IP no Shell do SNEP). Foi necessário logar como usuário root para verificar número de IP para acessar interface gráfica via WEB por meio do navegador, conforme mostrado na Figura 14.

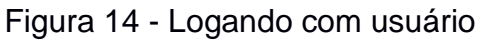

| <b>C</b> SNEP [Executando] - Oracle VM VirtualBox                                                                                                    | ▣<br>$\Sigma$<br>$\qquad \qquad \qquad \qquad \Box$ |
|----------------------------------------------------------------------------------------------------|-----------------------------------------------------|
| Visualizar<br><b>Dispositivos</b><br>Ajuda<br>Máguina<br>Entrada<br>Arquivo                                                                                                    |                                                     |
|                                                                                                    |                                                     |
| *****<br>##<br>*****<br>******<br>年4年42<br>##                                                                                                    |                                                     |
| 岸岸<br>样准<br>***<br>ガガ<br>京岸<br>##<br>异常                                                                                                    |                                                     |
| ###<br>#####<br>##<br>###<br>******<br>###<br>#####                                                                                                    |                                                     |
| 双丝<br>ガダ<br>双丝<br>单提<br>長点<br>##                                                                                                    |                                                     |
| ##<br>##<br>*****<br>*****<br>##<br>*****                                                                                                    |                                                     |
| Powered by: Opens Tecnologia (http://www.opens.com.br)<br>Based in: Debian GNU/Linux 8.5<br>Version: 3.06.2<br>tty1<br>SNEP IP: 10.0.2.15<br>SNEP<br>IP: 192.168.0.123<br>IP: 192.168.0.123<br>SNEP<br>SNEP IP: 192.168.0.123<br>snep-3 login:<br><b>BOHFAIRED GERight Control</b> |                                                     |

Fonte: Elaborado pelo autor

Para obter o endereço IP do Servidor SNEP PBX-IP foi utilizado o comando "ifconfig" onde encontrou o IP: 192.168.0.123, de posse deste endereço inserimos o mesmo no navegador web na rede local e digitar o usuário admin e senha admin123, conforme Figura 15.

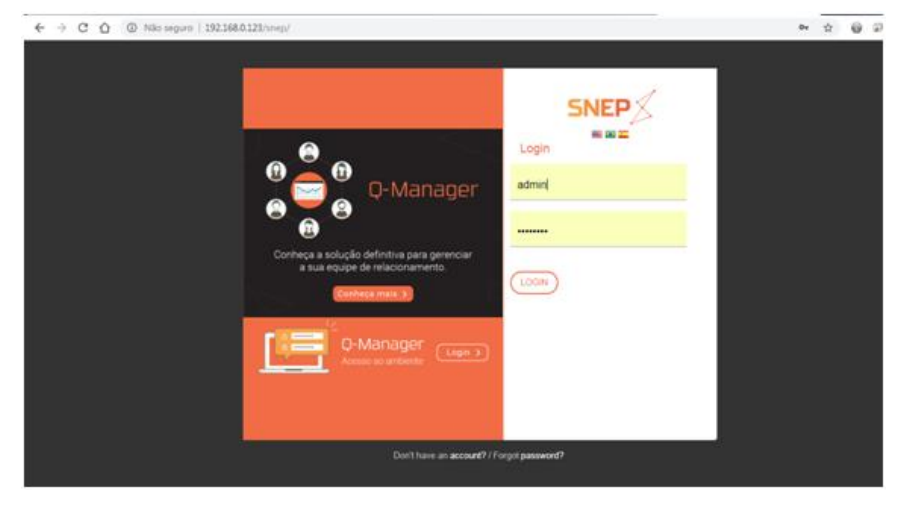

Figura 15 - Tela de Login

Fonte: Elaborado pelo autor

## **3.5 CONFIGURAÇÕES**

Para que os testes fossem executados, é natural que haja um preparo prévio do ambiente. Nesta seção foram feitas as configurações necessárias para que fosse utilizado, na instituição.

#### 3.5.1 Ramais

Na criação dos ramais foram inseridos as seguintes informações: definir um número para o ramal, um nome de identificação do ramal, escolha do protocolo de comunicação SIP e a senha do ramal que neste estudo de caso definimos a senha igual ao número do ramal, conforme mostrado na Figura 16.

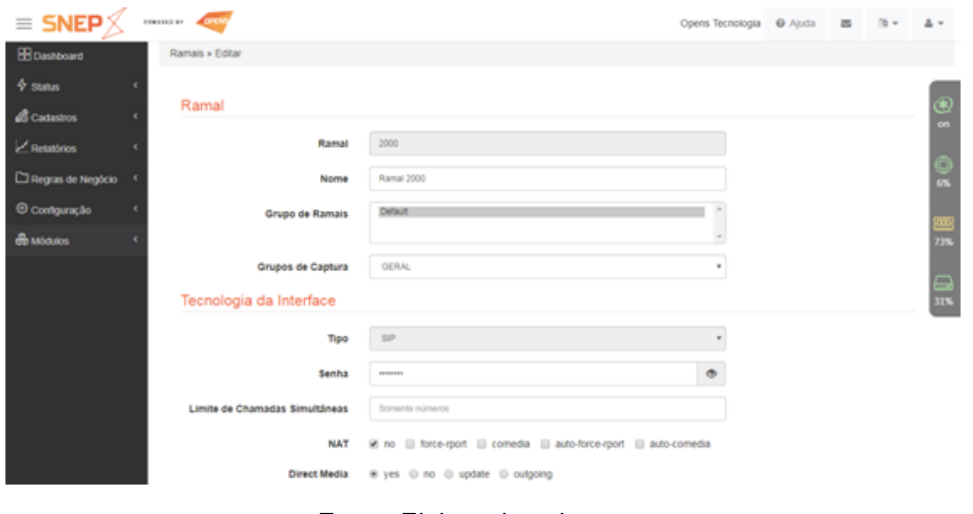

## Figura 16 - Criação dos ramais

Fonte: Elaborado pelo autor

O SNEP possibilita também a criação de múltiplos ramais de uma só vez, isso facilita a criação de ramais da instituição, foi utilizado para criar os 14 ramais, conforme Figura 17.

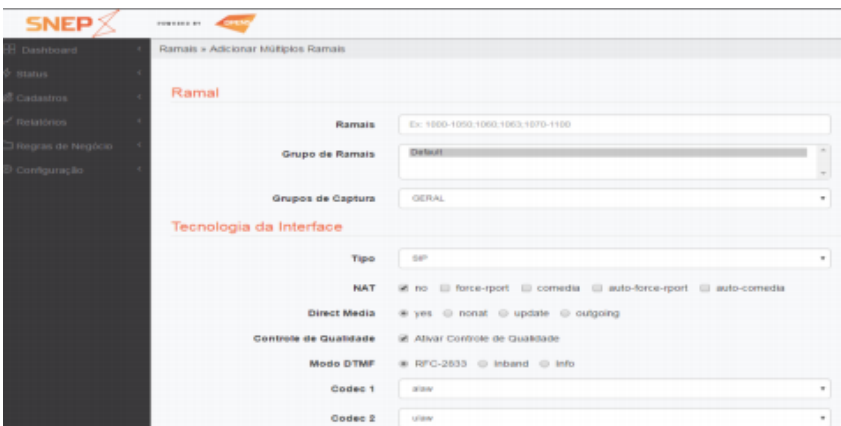

Figura 17 - Criação de múltiplos ramais

Fonte: Elaborado pelo autor

#### 3.5.2 Troncos

Em uma rede privada de comutação telefônica, chama-se tronco a linha conectada à central pública. Portanto, o tronco é o canal que permite à central privada realizar ligações externas. Uma ligação chega pelo tronco e é comutada na central para um dos ramais, ou então parte de algum dos ramais para chegar a um tronco. Note-se que o número de troncos sempre será menor que o de ramais, visto que um dos objetivos do PABX é racionalizar a ocupação das linhas telefônicas de um local.

O procedimento para criação do tronco para se comunicar com outras filiais ou entre ramais através da rede de dados, conforme Figura 18.

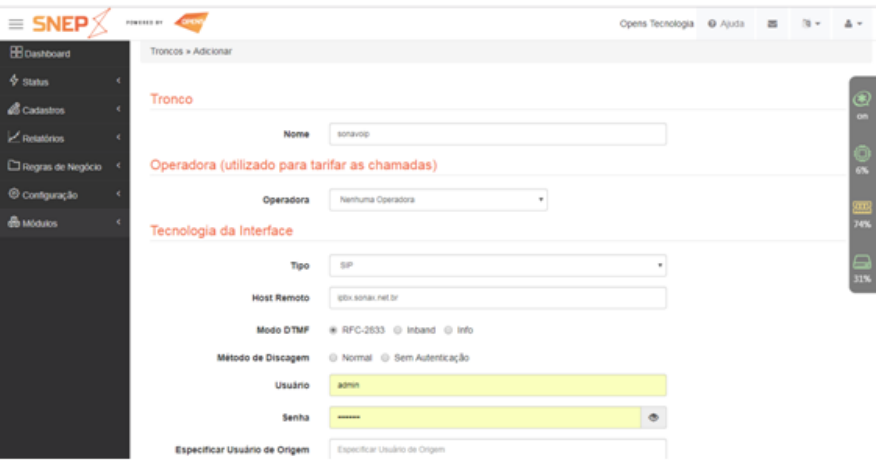

Figura 18 - Criação do tronco SIP

Fonte: Elaborado pelo autor

Após a criação do tronco, foi criado as rotas de saídas para cada setor. De acordo com o plano de discagem definido, a rota de saída para a reitoria é 03xx e 60 04xx, ou seja, ao discar esse número no ramal, automaticamente sairá pela rota predefinida, conforme Figura 19.

| ÷<br>c<br>$\circ$<br>G)        |                   |                   | Não seguro / 192,168.0.125/nnep/index.php/delia/t/mute |                                                                              |                                                  |                  |                 | ÷ | G)<br>o       | Ĥ                 |
|--------------------------------|-------------------|-------------------|--------------------------------------------------------|------------------------------------------------------------------------------|--------------------------------------------------|------------------|-----------------|---|---------------|-------------------|
| $\equiv$ SNEP $\times$         | <b>FORESTS BY</b> |                   |                                                        |                                                                              |                                                  | Opens Tecnologia | <b>Q</b> Ajusta |   |               | $\Delta$ =        |
| <b>H</b> Cashboard             | Rotes             |                   |                                                        |                                                                              |                                                  |                  |                 |   |               |                   |
| $4$ States                     |                   | <b>Servatorio</b> | <b>Alticionar Flotan</b>                               | Fittar por +                                                                 |                                                  |                  |                 |   |               |                   |
| <b><i>Casatron</i></b>         |                   |                   |                                                        |                                                                              |                                                  | RD.              | I Descar        |   |               | $\mathbf{C}$<br>ш |
| <b>President</b>               | 10.9              | Prio 0            | Origem #                                               | Destino #                                                                    | Descrição #                                      |                  | Acoes           |   |               |                   |
| Hegras de Negócio              | 12                |                   | Expr.Requitar<br><b>XXXX</b>                           | Alas de Expressão Regular: Celular<br>Local                                  | Saidas Celular Local - Consulta<br>Portabilidade | <b>CHI</b>       | Dalica          |   | Apaga         | я<br>w            |
| <sup>7</sup> Rotas             | 13                | $\mathbf{1}$      | Expr.Regular<br>XXXX                                   | Allas de Expressão Regular: Celular<br><b>LIDN</b>                           | Sadas Celular DDD - Consulta<br>Portabilidade    | $\bullet$        | Duplical        |   | <b>Abagai</b> |                   |
| C Configuração Packão          | ٠                 | $\circ$           | Grupo de namat<br>Todos                                | Grupo de ramiel Todos                                                        | Internas - Ramal para Ramal                      | <b>CH</b>        | Dublicar        |   | <b>Apager</b> | 觻                 |
| <sup>1</sup> Alus de Expressão | $\ddot{x}$        | o                 | Qualities                                              | Expr Regular 5534145L                                                        | Saidas Celular Local - TIM                       | <b>TON</b>       | Datear          |   | Asapar        |                   |
| Regular<br>Alum de Datas       | ٠                 | ö                 | Qualquer                                               | Expr. Regular: 5531548L<br>Expr.Regular: 5532045).<br>Expr Regular: 55323481 | Saidas Celular Local - VIVO                      | <b>GA</b>        | Digital         | × | <b>Abagar</b> | ▄<br>露            |
| Configuração                   | 4                 | ö                 | Qualquer                                               | Expr Require: 5533145L<br>Expr Regular: 5533548)<br>Expr Requiar: 55314431   | Saidas Celular Local - Cli                       | <b>Control</b>   | Datear          |   | Assess        |                   |
| <b>B</b> Módulos               | ×                 | O                 | Qualquer                                               | Expr Requiar: 55321451                                                       | Saidas Celular Local - CLARO                     | <b>CH</b>        | Dublicar        |   | <b>Apager</b> |                   |
|                                | ٠                 | D                 | Qualquer                                               | Expr.Regular. 5537745L<br>Expr Regular: 5531245L<br>Expr. Regular: 5535145L  | Saidas Celular Local - Cultas<br>Operadoras      | $\sim$           | Duplicar        |   | <b>Abagai</b> |                   |
|                                | $\overline{7}$    | ō                 | Qualquer                                               | Expr.Regular: 55341).                                                        | Saidas Celular ODD - TIM                         |                  | Ouricar         |   | <b>Agager</b> |                   |
|                                |                   |                   |                                                        | and the content for the content of all the content                           |                                                  |                  |                 |   |               |                   |

Figura 19 - Criação rota de saída

Fonte: Elaborado pelo autor

Ao instalar o SNEP uma rota de saída é criada automaticamente, que é a rota de ramais para ramais, esta rota é conhecida no SNEP como rota padrão, conforme a Figura 19 abaixo.

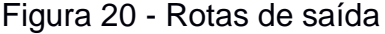

| <b>SNEP</b>                     | POWERED BY       | <b>COSM</b>     |                                          |                       |                             |                |                |               | 1回半 前半 |
|---------------------------------|------------------|-----------------|------------------------------------------|-----------------------|-----------------------------|----------------|----------------|---------------|--------|
| bashboard                       | Rotas            |                 |                                          |                       |                             |                |                |               |        |
| Status                          | <b>Simulador</b> |                 | Adicionar Rotas                          |                       |                             | ПĐ<br>  Buscar |                |               |        |
| Cadastros                       | ID <sub>0</sub>  | Prio 0          | Origem 0                                 | Destino 0             | Descrição 0                 |                | Ações          |               |        |
| Relatórios<br>Regras de Negócio |                  | o               | Grupo de ramat Todos                     | Grupo de ramal: Todos | Internas - Ramal para Ramal | <b>On</b>      | Deplicar Edgar |               | Asagar |
| Configuração                    | $\overline{2}$   | Ð               | Expr Regular: 03xx<br>Expr.Regular: 04xx | Qualquer              | Rota Saida Reforia          | <b>O</b>       | Duplicar       | <b>Dollar</b> | Apagar |
|                                 |                  | $x - 1$ $y - x$ |                                          |                       |                             |                |                |               |        |

Fonte: Elaborado pelo autor

3.5.3 Configuração de Ura

Foi configurado a Unidade de Resposta Audível URA ou atendimento eletrônico é um equipamento que provê serviços automáticos para os clientes que ligam como responder a dúvidas e fornecer informações sem a intervenção de um atendente. Conforme na Figura 21.

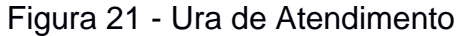

| $\longrightarrow$<br>G.<br>$\circ$<br>÷.         | 4 Não seguro   192.168.0.123/snep/index.php/sound-files |                                 |           |                    |                     | ŵ      |        | 9 C |               |
|--------------------------------------------------|---------------------------------------------------------|---------------------------------|-----------|--------------------|---------------------|--------|--------|-----|---------------|
| $\equiv$ SNEP $\%$                               | <b>REGISTER OF ASSESS</b>                               |                                 |           |                    |                     | 出      | m      |     |               |
| <b>H</b> Oashboard                               | Arquivos de Som                                         |                                 |           |                    |                     |        |        |     |               |
| $4$ states                                       | Adicionar Arquivos de Som                               | Sincronizar arquivos            |           |                    |                     |        |        |     |               |
| <b>Cadastros</b>                                 |                                                         |                                 |           | <b>Ho I Buscar</b> |                     |        |        |     | ®             |
| $\angle$ Retatórios                              | Nome do arquivo 0                                       | Descrição 0                     | Arquivo   | Backup             |                     | Ações  |        |     |               |
| Regras de Negócio                                | a-m way                                                 | bem vido a escola rios do saber |           | dx                 | O Lotar Apagar      |        |        |     | $\frac{1}{2}$ |
| <sup>©</sup> Configuração                        | access-password.wav                                     | ura de menu                     | ۰         | dx                 | ø<br>Editor         | Apagar |        |     |               |
| <b>SR</b> Parâmetros                             |                                                         |                                 |           |                    |                     |        |        | 霊器  |               |
| A Arquivos de Som                                | activated way                                           | activated                       | ۰         | dк                 | ø<br>Editor:        | Apagar |        | R   |               |
| <b>Jo Misica em Espera</b>                       | afternoon way                                           | afternoon                       | O         | ₫×                 | Ø<br><b>Color</b>   |        | Apagar |     |               |
| <b>C</b> Abalizar CNL                            |                                                         |                                 |           |                    |                     |        |        |     |               |
| <b>de Configuração de</b><br><b>Módulos</b>      | agent-aireadyon.wav                                     | agent-aireadyon                 | $\bullet$ | Кk                 | ø<br>Editor         |        | Apagar |     |               |
| <b>В модиоз</b>                                  | agent-incorrect.way                                     | agent-incorrect                 | ۰         | dx                 | Ø<br>Editor:        |        | Apagar |     |               |
|                                                  | agent-loggedoff.wav                                     | agent-loggedoff                 | ۰         | ₫×                 | Ø1<br><b>Editor</b> |        | Apagar |     |               |
| 192.168.0.123/snep/index.php/default/sound-files |                                                         | anent innisch                   |           | dx                 |                     |        |        |     |               |

Fonte: Elaborado pelo autor

#### 3.5.4 Softphone Desktop e Mobile

Foram realizadas as configurações no computador da diretoria e do setor financeiro, para que os mesmos possam receber ligações e realizar ligações, através dos computadores, o *softphone* a ser utilizado é da empresa Zoiper, o software pode ser baixado gratuitamente no site www.zoiper.com, conforme na Figura 22. O mesmo foi escolhido por ter familiaridade.

Figura 22 - Interface Zoiper

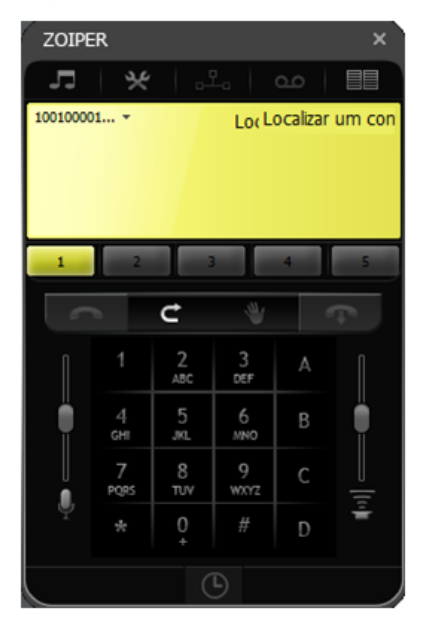

Fonte: Elaborado pelo autor

Após, concluir as configurações da conta, foi inserido o domínio, IP do servidor, o usuário e a senha que são referentes ao caminho para chamadas entrantes e saintes. conforme mostrado na Figura 23.

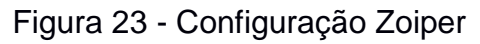

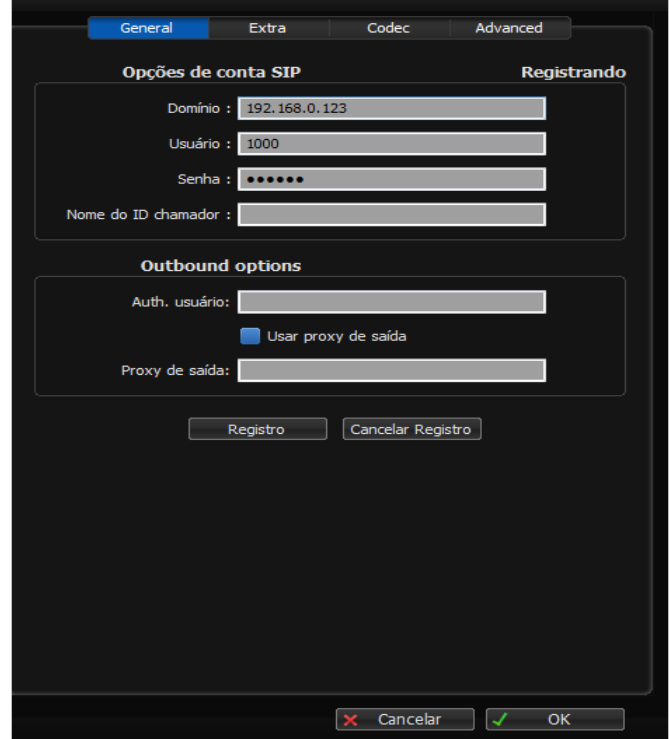

Fonte: Elaborado pelo autor

Portanto, a conta foi registrada, para que os colaboradores pudessem utilizar para receber e fazer ligações através do *softhpne*. Seu funcionamento consiste em: ao discar um determinado número telefônico, o *softphone* envia as informações ao Asterisk e este é o responsável pela transmissão da conversa. O Zoiper tem como base o protocolo SIP, que é o protocolo mais utilizado atualmente na comunicação VoIP. O SIP é um protocolo de sinal baseado em texto que busca estabelecer chamadas e conferências através de redes de dados. Este protocolo é o responsável pela configuração, mudança ou término de uma sessão, além disso, independe do tipo de mídia ou aplicação usada na chamada.

#### 3.5.5 Linphone

O aplicativo utilizado foi o *Linphone* é um dos mais fantásticos softphones. Este "telefone digital" está disponível para a maioria das plataformas móveis. Além de permitir efetuar chamadas sobre protocolos seguros, segundo LINPHONE (2010). Conforme mostra a Figura 24.

| $\equiv$ $\bullet$ Registered |                   |                                                           |
|-------------------------------|-------------------|-----------------------------------------------------------|
|                               |                   | Enter a number or an address $\left\langle \right\rangle$ |
| $1^\infty$                    | 2                 | З                                                         |
| 4                             | 5                 | 6                                                         |
|                               | 8                 | 9                                                         |
| ⊁                             |                   | #                                                         |
| b                             |                   |                                                           |
|                               | 000<br>000<br>000 |                                                           |
|                               |                   |                                                           |

Figura 24 - Linphone

Fonte: Elaborado pelo autor

O mesmo foi configurado nos celulares do setor pedagógico e de todos os colaboradores, o mesmo possui uma interface amigável conforme mostra a Figura 23, onde foi possível fazer ligações e receber ligações pelo aplicativo *Linphone*, o registro foi feito através da *internet*, isto é, basta estar conectado na *internet WiFi* ou 3G / 4G. O *Linphone* foi escolhido por ser de simples configuração, fácil instalação e ótima qualidade de transmissão de som.

#### **3.6 TESTES**

A tecnologia VoIP pode facilitar tarefas que podem ser mais difíceis de alcançar usando redes telefônicas tradicionais. O serviço de VoIP pode ser integrado com outros serviços que estão disponíveis na rede de dados IP (Internet Protocol), como conversação em vídeo, transferências de arquivos em uma conversação, conferência auditiva, dentre outros. O tráfego da voz sobre pacotes IP pode ser estabelecido por meio de várias configurações entre os seus terminais. Esses terminais podem ser computadores ou mesmo telefones tradicionais. Neste caso, um conversor é necessário para converter os sinais de voz no formato que a rede de telefonia tradicional utiliza. As três formas de interligação que podem acontecer usando VoIP são: PC a PC, PC a *Mobile* e *Mobile* a PC.

#### 3.6.1 Teste de Ligação de pc a pc

A comunicação entre os dois usuários é feita através da rede IP, portanto, a rede telefônica tradicional não é utilizada. A codificação de voz é realizada pelas placas multimídia dos computadores. Segundo OLIVEIRA, (2001), existem vários softwares para este tipo de aplicação, podendo utilizar um protocolo proprietário ou padrão, permitindo, neste caso a interação de softwares. Na Figura 24 é mostrada uma comunicação PC a PC.

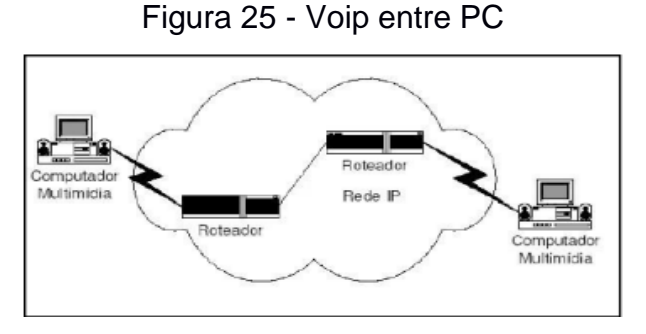

Fonte: www.telecom.com.br

Foi executada uma ligação do aplicativo *linphone* que se encontrava no celular de um dos colaboradores, e o *softphone* zoiper, que se localizava em um dos computadores da instituição, onde foi possível detectar uma alerta e no registro do proxy, informando que o ramal está conectado ao servidor, conforme a Figura 26.

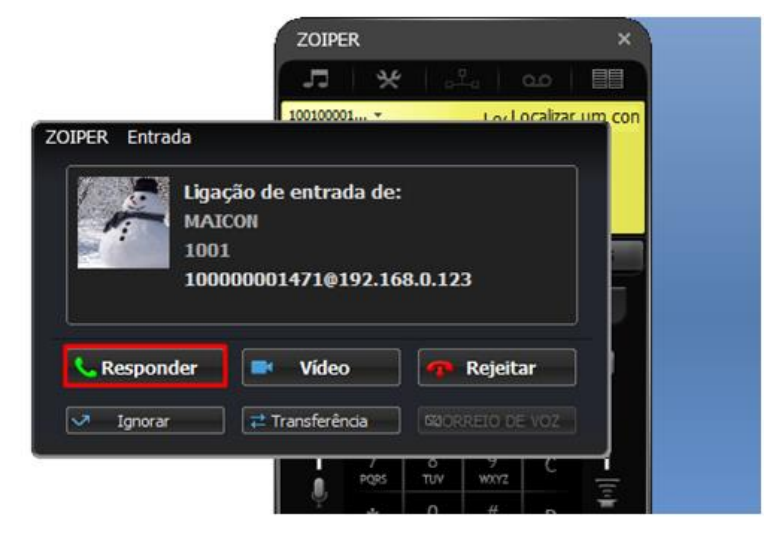

Figura 26 - Recebimento de chamada Zoiper

Fonte: Elaborado pelo autor

A sinalização realizada pelo protocolo H.323 é feita em cinco fases:

- Fase 1: inicialização da chamada
- Fase 2: comunicação inicial e troca de funcionalidades
- Fase 3: estabelecimento de comunicação audiovisual
- Fase 4: serviços da chamada
- Fase 5: finalização da chamada

O protocolo H.323 é usado para a transmissão de conteúdo multimídia, ou seja, voz, dados e vídeo. Pode ser usado em diferentes estruturas de redes, tais como em redes locais, redes corporativas e redes *WANs*. Além disso, esse protocolo evoluiu e adaptou-se às necessidades mais complexas de telefonia via *internet*. Conforme mostra a Figura 26.

3.6.2 Teste de ligação pc para aplicativo mobile

Para isso foi realizado as configurações nos celulares cujo os sistemas operacionais foram Android e IOS, após o processo de instalação foi testado ligando de ramal para outro ramal, ou seja, o ramal 1001 ligando para o ramal 1002, conforme mostrado na Figura 27. Para que essa comunicação fosse estabelecida primeiro é enviado uma requisição para o servido, entretanto o servidor responde a essa requisição através do protocolo SIP que é responsável para estabelecer essa interação, ou seja, o SIP tem arquitetura similar ao protocolo HTTP (Cliente/Servidor), isto é, todas as requisições geradas pelos clientes são enviadas ao servidor. O servidor processa as requisições e então envia as respostas aos clientes. Conforme visto no referencial teórico.

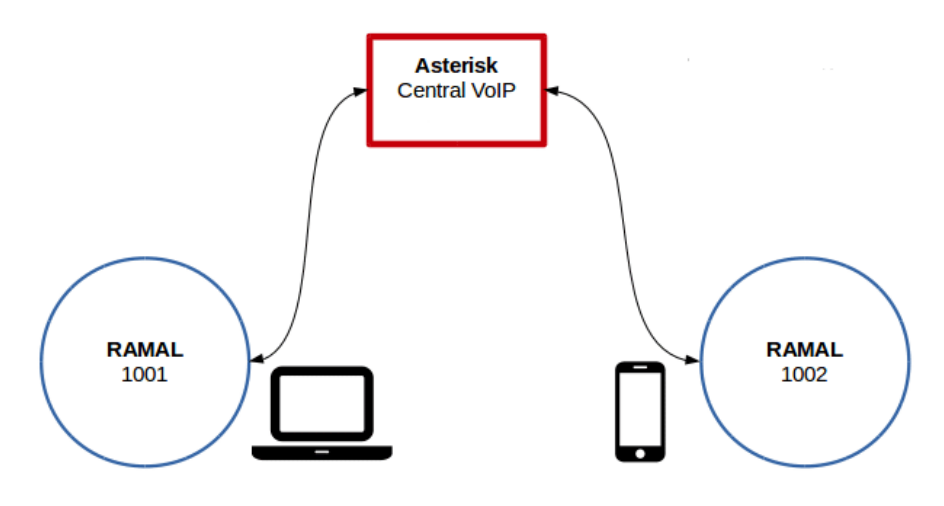

Figura 27 - Teste de ligação ramal Linphone

Fonte: Elaborado pelo autor

Com os ramais devidamente autenticados e registrados no servidor, foi possível estabelecer a comunicação.

Será apresentado nesta seção um exemplo simples de estabelecimento de uma chamada através do protocolo SIP, a Figura 28 mostra como é feito o envio das requisições dos ramais 1000 e 1002, e como elas são respondidas.

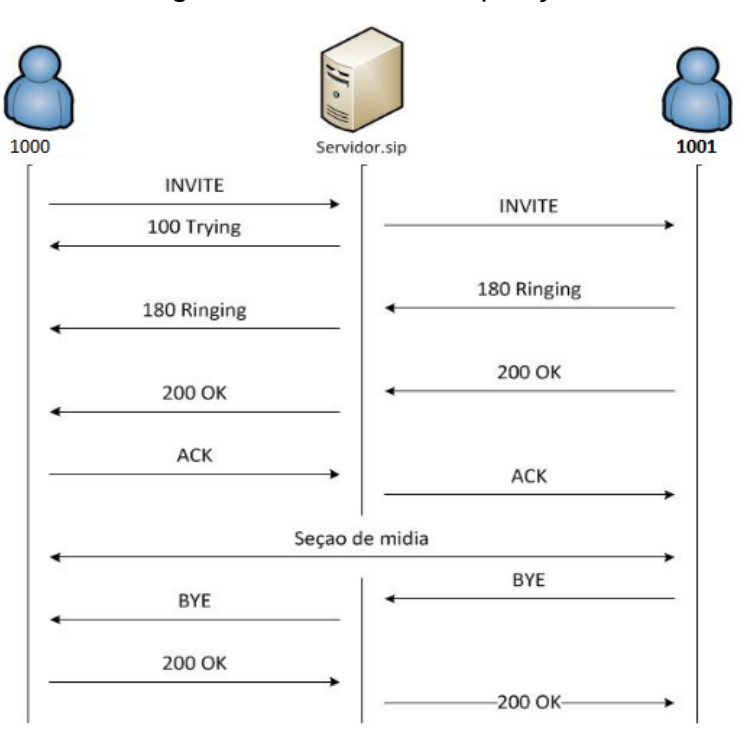

Figura 28 - Envio de requisições

Fonte: Elaborado pelo autor

E cada método representa é uma ação requerida, conforme mostra na Figura 28, a sinalização realizada pelo protocolo SIP é feita em dez fases:

1. O ramal 1000 discou para o ramal 1001, enviando um *INVITE*;

2. O Servidor SIP encaminhou o *INVITE* e respondeu que está tentando a ligação;

3. Quando o ramal 1001 recebe o *INVITE*, responde com 180 que estará "tocando";

4. O ramal 1000 recebe a resposta 180 que esta "tocando" e acompanha o estado;

5. Assim que alguém atender o ramal 1001, é respondido com 200, que estabelece o *streaming* da conversa;

*6.* O ramal 1000 recebe o 200 OK e responde com um ACK dizendo que está pronto para estabelecer o *streaming;*

7. O ramal 1001 recebe ACK do Servidor SIP e dá início ao canal para a conversa;

8. Após um período, qualquer um dos ramais pode encerrar a ligação, no caso, o ramal 1001 encerra a ligação e um *BYE* é enviado para o servidor SIP;

9. O servidor SIP encaminha para o ramal 1001, que recebe e responde um 200 OK confirmando o encerramento da ligação;

10. O servidor encaminha a resposta para o ramal 1000 possuindo agora a confirmação do encerramento da ligação. Caso esta confirmação não chegasse ou não fosse entregue ao ramal 1001 teríamos um problema famoso de *Hold Call* (Ligação Presa).

#### 3.6.3 Ligações receptivas e ativas

A tecnologia VoIP transforma os sinais de voz analógicos em pacotes de dados para transmissão na internet, sendo estes compactados antes de serem transmitidos. No destino os pacotes são convertidos novamente dessa vez em sinais de som analógicos e enviados ao receptor, conforme na Figura 29, de forma ilustrativa mostra como é o recebimento de uma ligação. Ou seja, quando o cliente liga para instituição, e como essa chamada chega ao receptor, e como o colaborador faz uma ligação.

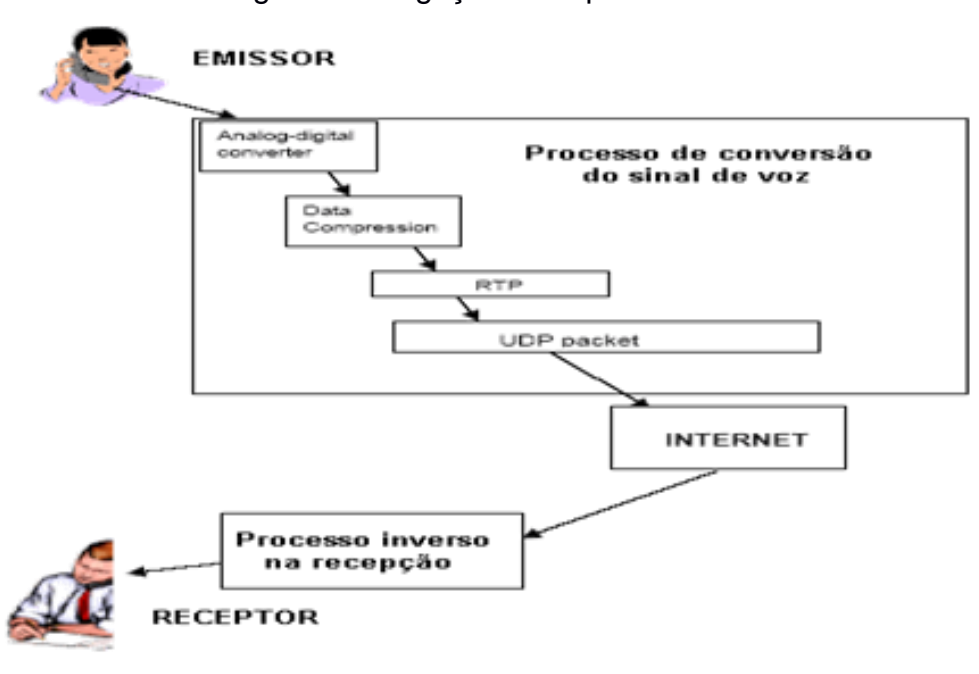

Figura 29 - Ligação Receptiva e Ativa

Fonte: www.techtudo.com.br

O voip possibilita a comunicação de voz entre os telefones tradicionais da rede de telefonia pública e os computadores, equipamentos que se encontrem conectados em uma rede IP (Internet Protocol) e que disponibilizem este recurso.

#### 3.6.4 Teste de Latência e Jitter

O teste para medir a latência foi realizado utilizando o Audacity, *software* gratuito e de código-fonte aberto, para a edição de áudio digital. Com base no teste de latência entre o tempo que o áudio entra no computador e o programa está pronto para gravá-lo, encontrado no manual do programa (AUDACITY, 2010), foi adaptado um teste utilizando dois computadores e dois *headsets*. Os computadores rodaram o CMS *Cyclops Medical Station* simulando uma sessão de áudio enquanto o Audacity ficou em execução num deles gravando os dados para comparação e cálculo dos tempos de latência. A figura 30 representa a estrutura utilizada no teste. O computador 2 ficou com o fone mudo e o microfone ativado, enquanto foi feito o oposto no computador 1. O áudio foi gravado no microfone do computador 2 e foi ativada a opção de escutar o dispositivo no próprio computador. O microfone foi posicionado próximo ao fone do computador 1 para ser possível a gravação do

momento que o som é recebido. Emitindo um som de curta duração, como apenas uma batida no microfone, captou-se o momento que o som foi gerado e, logo após, o momento de recepção.

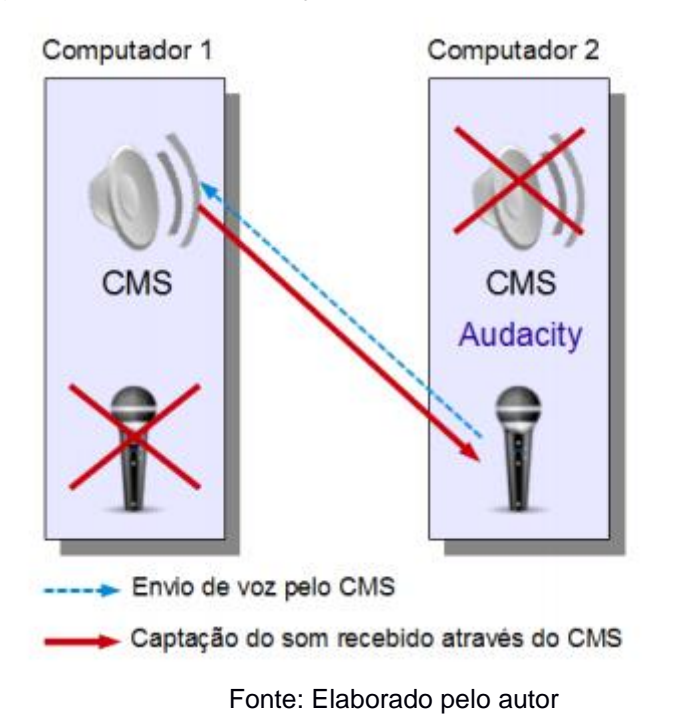

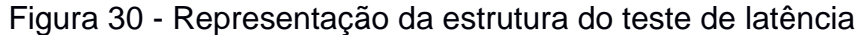

O CM *Cyclops Medical Station* é um framework de aplicações criado pelo projeto *Cyclops* que possui ferramentas como: visualização e edição de imagens médicas, impressão, armazenamento através de banco de dados e reconstrução de uma série de imagens, segundo ABDALA (2004). Com base no CMS foi criada a Sala de Laudos Virtual, que estende suas funcionalidades já existentes capacitando a ferramenta a se conectar a uma ou mais de suas estâncias, através de conexão com a *internet*. Isto permite que todos os usuários conectados entre si alterem a mesma imagem simultaneamente e se comuniquem através de mensagens instantâneas e conversa por voz.

Após este teste obtém-se a representação do som enviado seguido da representação do som recebido, em menor amplitude por ter sido recapturado de um fone. Para medir-se a latência basta ativar a opção no Audacity que mostra o tamanho da seleção em milissegundos, então ao selecionando-se desde o início da emissão do som original até o início do som recebido, tem-se a latência decorrida. Conforme mostrado na Figura 31.

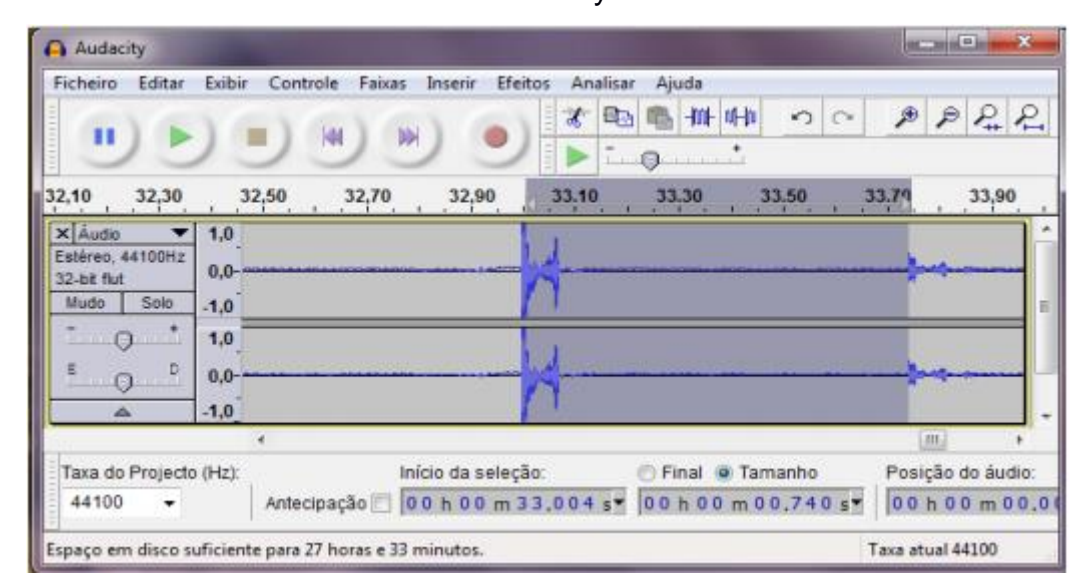

Figura 31 - Diferença entre a saída e a chegada do áudio no outro computador, no Audacity

Fonte: Elaborado pelo autor

Ao todo foram feitos quatro testes de latência, variando entre as versões do CMS e as redes locais e 3G, com duração de quinze minutos. Foram geradas amostras de latência a cada vinte segundos, durante dez minutos, através de um pequeno ruído no microfone, resultando em 31 amostras para cada teste. Os dados resultantes podem ser vistos na tabela 1 de resultados e através deles foram gerados dois gráficos, para rede local e 3G, com a variação da latência em função do tempo.

#### **4 RESULTADOS**

Os resultados serão apresentados na seção seguintes após a análise dos dados colhidos com o questionário. Onde serão demonstrados os resultados obtidos com a implementação da tecnologia voIP na Escola Rios do Saber. Assim como foram abordados os resultados da qualidade das ligações que foram feitos na rede local e nos celulares utilizando a rede 3G.

4.1 Resultado Latência e Jitter

Observando os dados do Quadro 1, com os cálculos de média e desviopadrão de cada teste, é possível concluir que houve uma melhora nos tempos de latência nos dois testes após o uso do (RTP) e ajuste dos tamanhos de *buffers*  utilizados.

| <b>Minutos</b>       | Latência(ms) S/ RTP     |                      | Latência(ms) C/ RTP     |                      |  |  |
|----------------------|-------------------------|----------------------|-------------------------|----------------------|--|--|
|                      | <b>Teste Rede Local</b> | <b>Teste Rede 3G</b> | <b>Teste Rede Local</b> | <b>Teste Rede 3G</b> |  |  |
| $\overline{0}$       | 532                     | 774                  | 358                     | 518                  |  |  |
|                      | 535                     | 590                  | 359                     | 467                  |  |  |
|                      | 545                     | 660                  | 342                     | 529                  |  |  |
| 1                    | 571                     | 661                  | 367                     | 531                  |  |  |
|                      | 565                     | 760                  | 388                     | 503                  |  |  |
|                      | 567                     | 757                  | 401                     | 499                  |  |  |
| $\overline{2}$       | 545                     | 862                  | 343                     | 528                  |  |  |
|                      | 538                     | 860                  | 409                     | 470                  |  |  |
|                      | 547                     | 862                  | 387                     | 603                  |  |  |
| 3                    | 506                     | 860                  | 370                     | 606                  |  |  |
|                      | 536                     | 859                  | 389                     | 564                  |  |  |
|                      | 548                     | 862                  | 383                     | 542                  |  |  |
| 4                    | 535                     | 774                  | 360                     | 534                  |  |  |
|                      | 593                     | 731                  | 394                     | 496                  |  |  |
|                      | 472                     | 727                  | 428                     | 470                  |  |  |
| 5                    | 577                     | 748                  | 401                     | 481                  |  |  |
|                      | 651                     | 747                  | 364                     | 519                  |  |  |
|                      | 650                     | 725                  | 384                     | 481                  |  |  |
| 6                    | 651                     | 940                  | 426                     | 507                  |  |  |
|                      | 647                     | 750                  | 379                     | 509                  |  |  |
|                      | 647                     | 747                  | 364                     | 477                  |  |  |
| $\overline{7}$       | 648                     | 676                  | 413                     | 522                  |  |  |
|                      | 645                     | 774                  | 397                     | 534                  |  |  |
|                      | 648                     | 777                  | 401                     | 525                  |  |  |
| 8                    | 626                     | 716                  | 383                     | 544                  |  |  |
|                      | 593                     | 593                  | 360                     | 510                  |  |  |
|                      | 590                     | 674                  | 408                     | 534                  |  |  |
| 9                    | 612                     | 783                  | 395                     | 460                  |  |  |
|                      | 629                     | 766                  | 383                     | 425                  |  |  |
|                      | 626                     | 781                  | 375                     | 462                  |  |  |
| 10                   | 599                     | 788                  | 394                     | 476                  |  |  |
| <b>Média</b>         | 586,26                  | 760,77               | 384,03                  | 510,52               |  |  |
| <b>Desvio Padrão</b> | 50,63                   | 80,16                | 21,94                   | 39,88                |  |  |

Quadro 1 - Resultados obtidos nos testes de latência

Fonte: Elaborado pelo autor

A diminuição dos valores do desvio-padrão corresponde a uma menor variação entre o tempo de chegada dos pacotes.

#### **4.2 RESULTADOS EM REDE LOCAL**

Os resultados obtidos ao efetuar-se os testes em rede local tiveram uma variação menor, tanto para a versão anterior quanto para a atual, mas houve uma melhora significativa na latência na nova versão. Conforme mostra o Gráfico 1.

Gráfico 1 - Representando a variação de latência em função do tempo, na rede local.

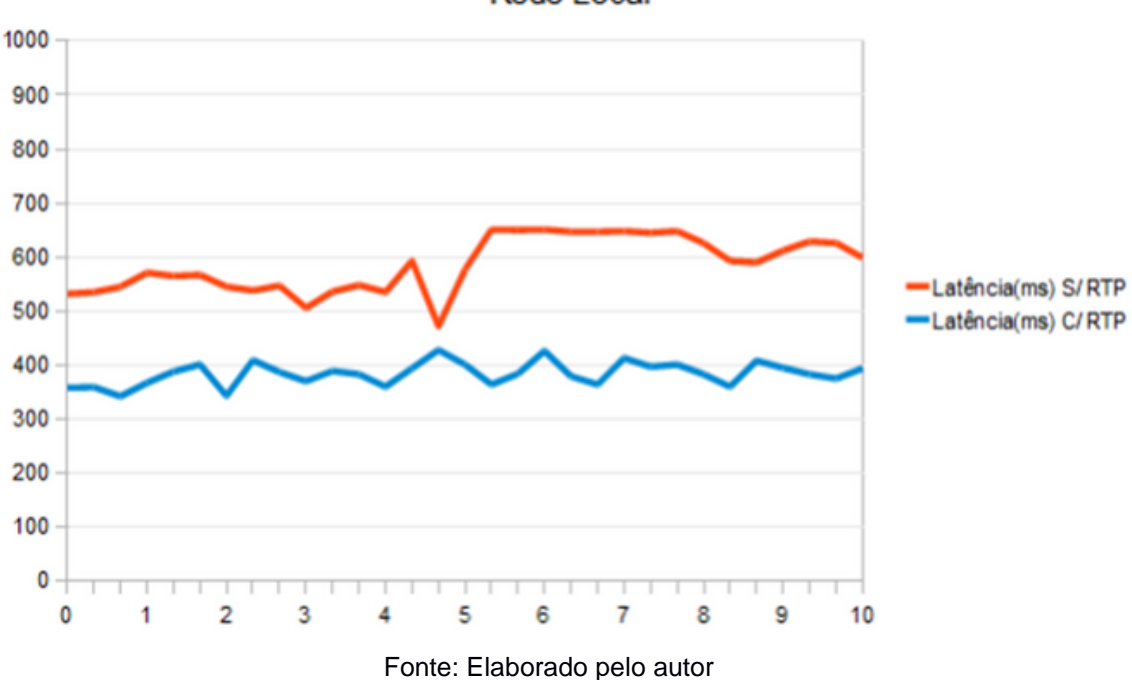

Rede Local

Anteriormente, a média de atraso era 586ms e após as melhorias, a média caiu para 384 ms(milissegundos). Com essa diminuição, a latência passou para o nível considerado aceitável pela recomendação G.114, que considera aceitável um atraso de até 400 ms(milissegundos).

4.2.1 Resultados na rede 3g

Ao comparar-se as versões usando uma rede 3G de baixa velocidade, o tempo de resposta da rede aumentou significativamente, tornando mais evidentes as características vistas no primeiro teste, em rede local. O *jitter* e a latência foi significativamente maior em ambas versões, mas os problemas acentuara-se principalmente antiga. Conforme apresta o Gráfico 2.

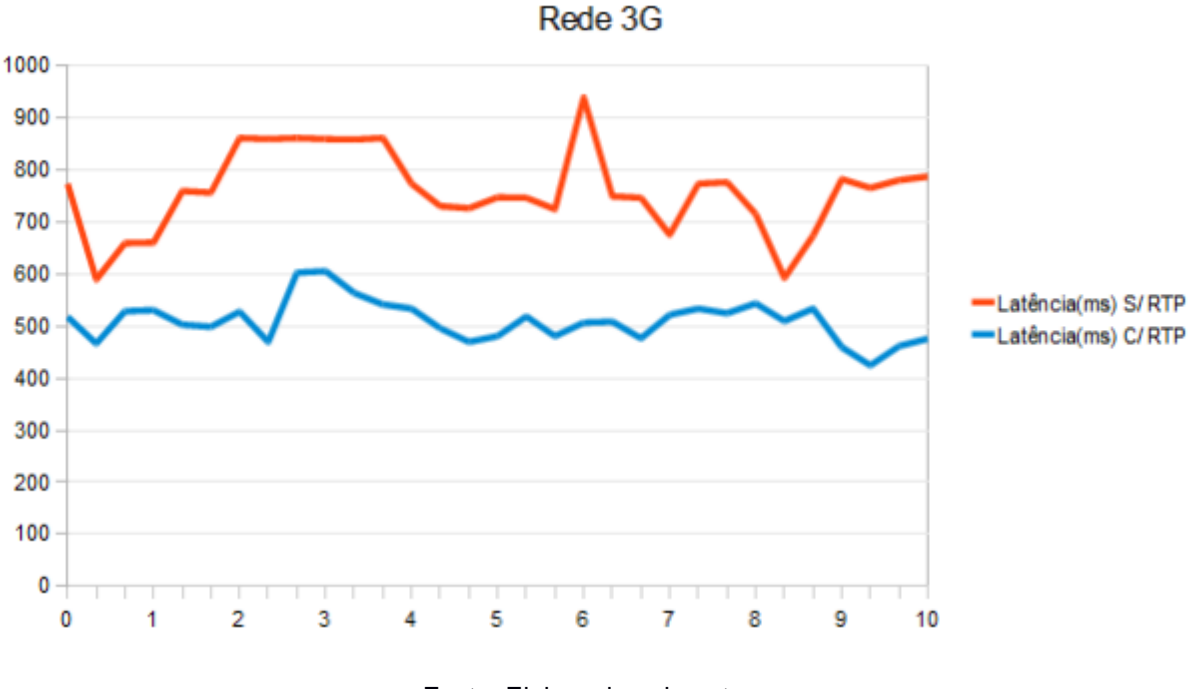

Gráfico 2 - Representando a variação de latência em função do tempo, na rede 3G.

Fonte: Elaborado pelo autor

A melhoria no tempo de latência foi maior, nos resultados em rede local houve uma melhoria média de 202 ms (milissegundos), enquanto nestes testes notou-se uma melhoria de 250 ms (milissegundos). Estes resultados são reflexos do cálculo dos tamanhos usados para os buffers de acordo com as recomendações e testes para otimizá-los dentro dos padrões estabelecidos.

#### 4.2.2 Jitter

Com a diferença entre as latências foram feitos o cálculo do *jitter* e montado gráfico com os dados, conforme o Gráfico 3, comparando a diferença na variação do atraso em função do tempo onde é possível comparar o *jitter* nas versões do CMS. Esta análise foi feita apenas nos testes na rede 3G, onde foi verificada uma maior variação entre as latências. Mostrado no Gráfico 3.

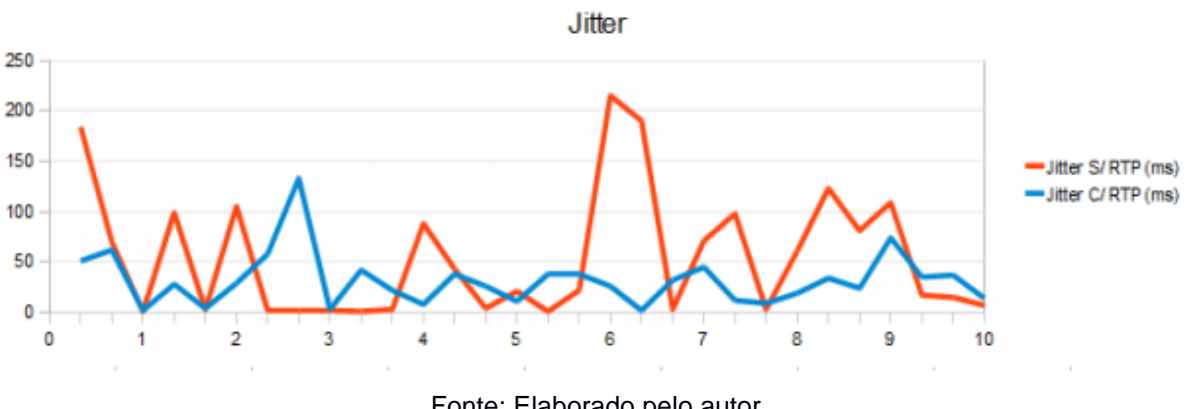

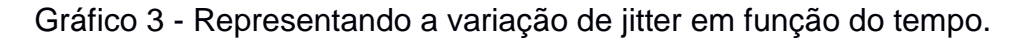

Em média, a nova versão do CMS teve um *jitter* de 32ms, enquanto a anterior teve a média de 55ms. Esses valores são importantes, pois, refletem na perda de pacotes: quanto maior o *jitter*, maior a probabilidade de que pacotes sejam perdidos.

#### **4.3 RESULTADOS DA PESQUISA**

Para que o estudo pudesse ficar melhor complementado, foi aplicado um questionário com os colaboradores da empresa Escola Rios do Saber, para obter os resultados, portanto, foi feita uma reunião onde os mesmos puderam preencher o questionário, com a finalidade de colher os resultados. Foi realizado o treinamento de como utilizar o aplicativo *linphone* nos celulares e como utilizar o zoiper nos computadores, ainda assim, foram passadas todas as funcionalidades da tecnologia voip, bem como transferência de chamadas, recuperação de chamadas transferidas, como fazer ligações.

Observou-se a partir dos resultados obtidos com a pesquisa que, o termo é pouco conhecido, pois, como mostra no Gráfico 4, apenas 13% sabem o que é VOIP, enquanto 67% não sabiam do que se tratava, e 20% afirmaram que nunca ouviram falar. O intuído desta pergunta foi entender melhor, se os entrevistados haviam familiaridade com a tecnologia, para compreender qual seria a complexidade.

Fonte: Elaborado pelo autor

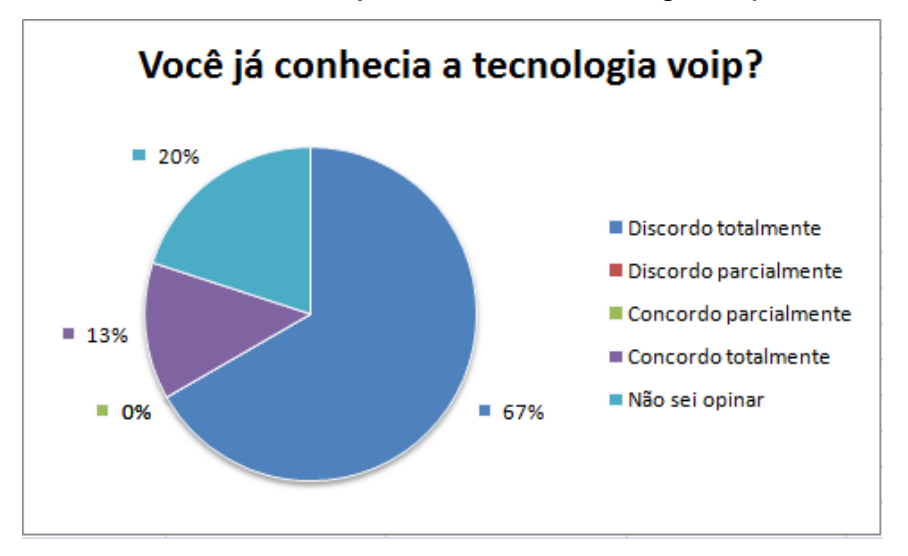

Gráfico 4 - Você já conhecia a tecnologia voip?

Fonte: Elaborado pelo autor

No gráfico 5, pode-se observar que 87% possuem acesso á *internet*, e os outros 13% não possuem acesso, com base nas respostas pode-se concluir que a maioria não teria dificuldade em utilizar o aplicativo *Linphone* para receber e originar chamadas.

Gráfico 5 - No seu dia a dia, você possui acesso á internet?

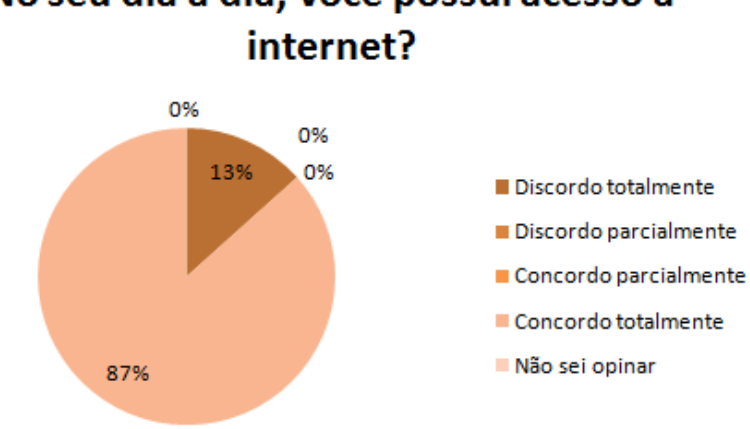

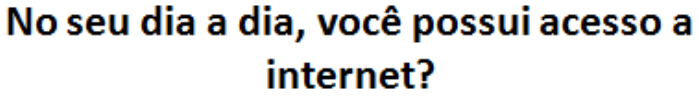

Fonte: Elaborado pelo autor

O resultado para o terceiro questionamento, apresentado no Gráfico 6, foi para compreender se os entrevistados, teriam facilidade em manusear os celulares,

pois, foi necessário instalar o aplicativo *Linphone* para ligações fazer e receber ligações.

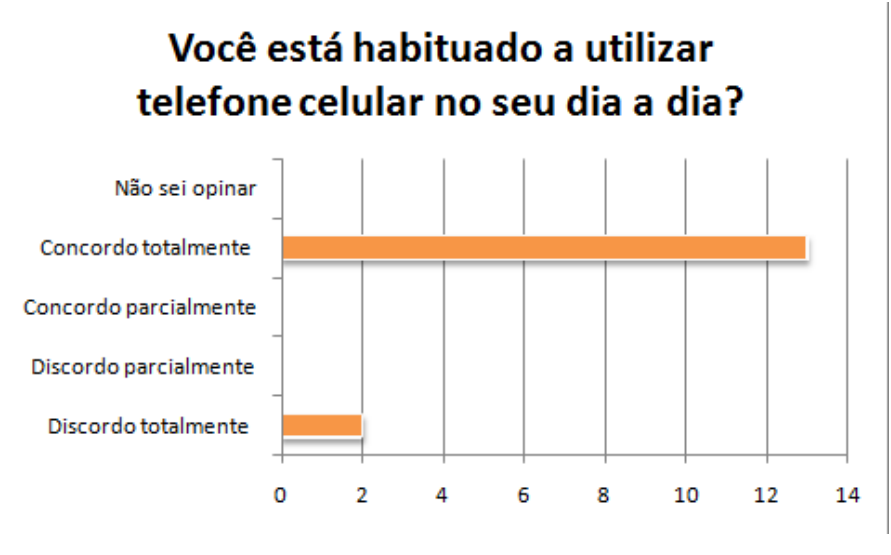

Gráfico 6 - Você está habituado a utilizar telefone celular no seu dia a dia?

Entretanto, observou-se que a grande maioria utilizava os celulares no dia dia, com base nas respostas percebe-se que 80% teria facilidade para ter entendimento sobre a tecnologia.

4.3.1 Resultados da seção 2

Foi necessário fazer questionamentos de como era a telefonia antes da implantação da tecnologia voip, para isso foram feitas perguntas, como mostra no Gráfico 3.

Fonte: Elaborado pelo autor

Gráfico 7 - Na sua opinião a comunicação entre os colaboradores externos e

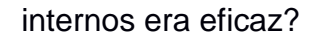

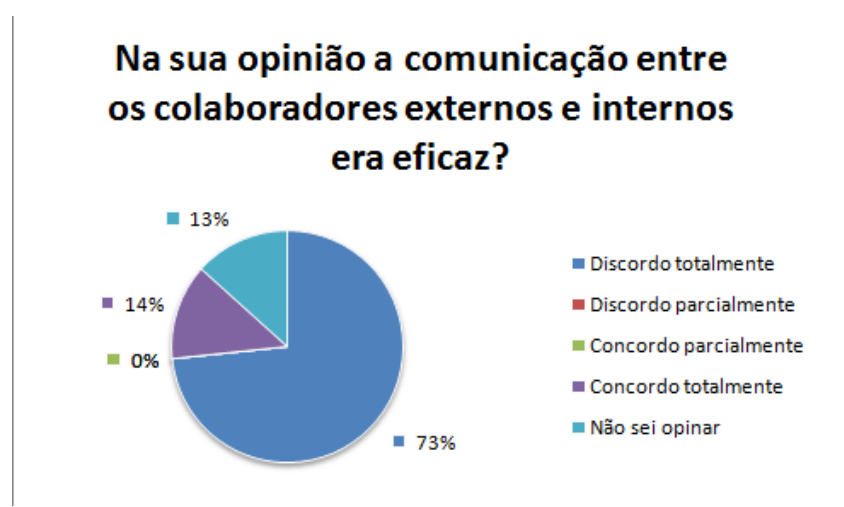

Fonte: Elaborado pelo autor

Pode-se observar que 74% discordam que a comunicação era eficaz, enquanto os 13% não sabiam opinar, e os 14% concordaram totalmente. Essa diferença ocorre porque nem todos teriam que se comunicar diretamente.

Um dos pontos cruciais para a abordagem dessa pergunta foi se o telefone fixo era de fácil acesso, pois, o mesmo se contratava na sala da diretora administrativa, ou seja, dificultando o acesso, tendo em vista que os colaboradores teriam que se dirigir ate a sala, partindo deste ponto de vista foi analisado conforme no Gráfico 8.

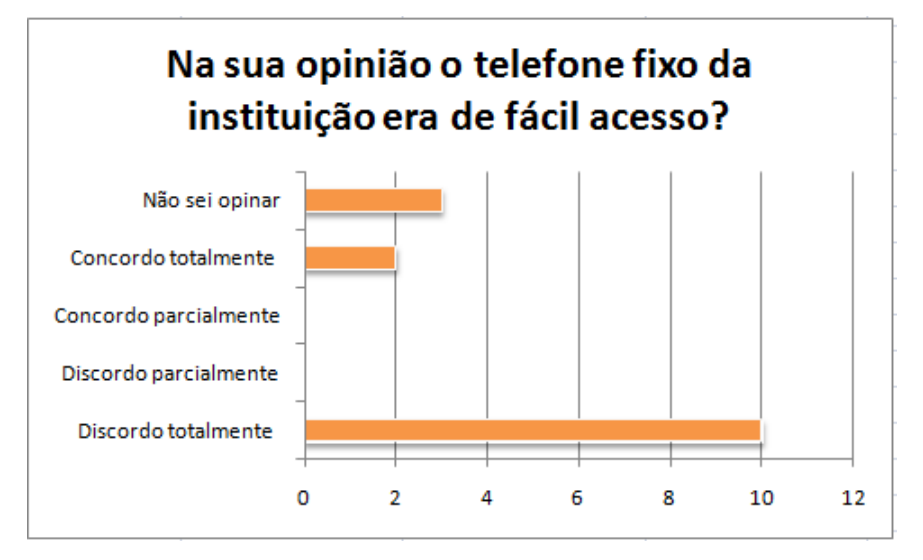

Gráfico 8 - Na sua opinião o telefone fixo da instituição era de fácil acesso?

Fonte: Elaborado pelo autor

Onde 10 dos participantes responderam afirmando que a telefonia não era de fácil acesso, e as outras 2 respostas concorda que era de fácil acesso e as outras 3 não soube opinar. Sendo assim podemos concluir que o telefone fixo não era de fácil acesso, mostrando que não havia uma boa interação.

No quinto questionamento, apresentado no Gráfico 9, observou-se que 73% afirma que o modo de como as ligações eram transferidas não eram eficaz, ou seja, não havia agilidade na comunicação, entendo em vista que 14% descordaram e 13% não souberam opinar. Com base nas respostas concluiu - se que havia demora na transferência de chamadas.

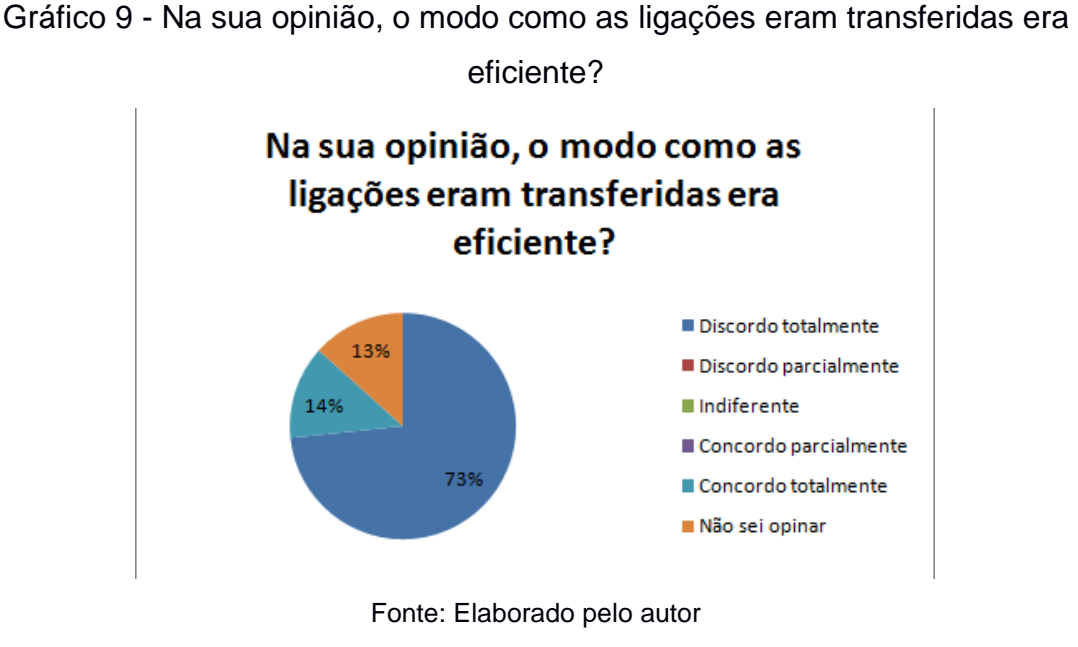

De acordo com o Gráfico 10, o tempo que as ligações demoram a chegar no destinatário, era ineficaz com base nos resultados, ou seja, entende-se que não havia qualidade no atendimento, conforme abordado na metodologia.

Gráfico 10 - Você entende que o tempo necessário para que a ligação fosse atendida de fato pelo destinatário era satisfatório?

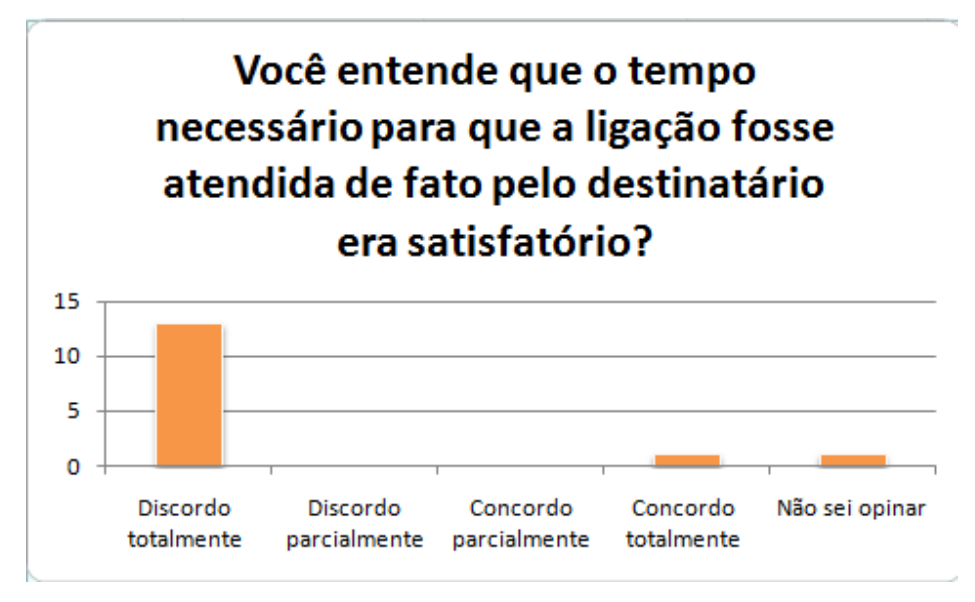

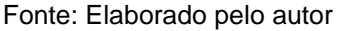

Como mostra o Gráfico 11, 33% dos participantes afirmam que havia qualidade do atendimento era satisfatória, e 67% afirma que não era satisfatória, com base nos resultados observou-se que não havia qualidade no atendimento.

Gráfico 11 - Na sua opinião a qualidade no atendimento era satisfatória?

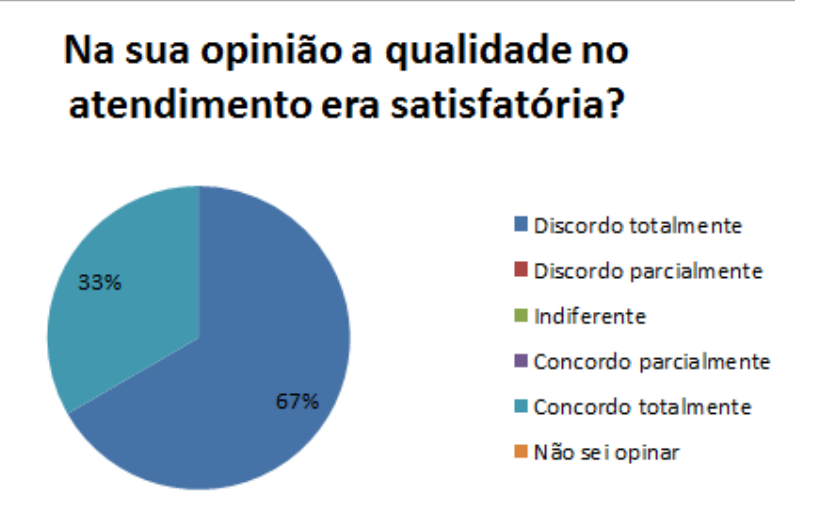

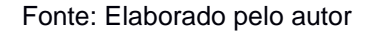

No gráfico 12, verifica-se que 67% dos entrevistados discordam que antes da implantação do Voip era apropriado a necessidade, e 20% concordam que a telefonia era adequada , e os 13% dos entrevistados não sabiam opinar, o intuído da pergunta foi para compreender se a implantação realmente seria necessário.

Gráfico 12 - Você entende que o atendimento telefônico antes da implantação do voip era apropriado a necessidade?

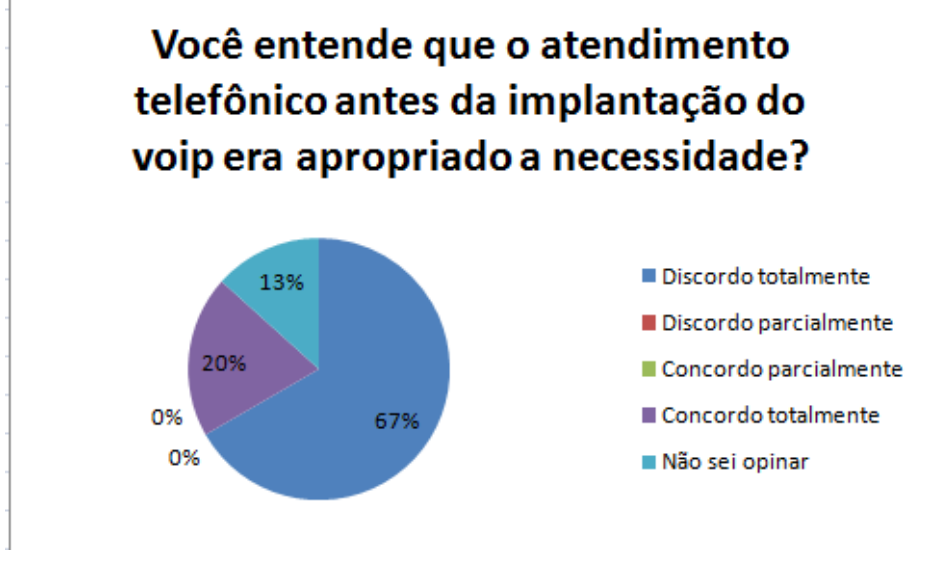

Fonte: Elaborado pelo autor

## 4.3.2 Resultados secção 3

As questões desta seção foram aplicadas com os objetivos de investigar se a implantação do voip trouxe melhoria no atendimento.

Como pode ser observado no Gráfico 13, 73% dos entrevistados não tiveram dificuldades em manusear a tecnologia voip, e os 13% discordaram pois tiveram dificuldade na utilização da ferramenta, os 14% concordaram parcialmente, o objetivo desta pergunta foi para entender melhor se os entrevistados enfrestaram dificuldade.

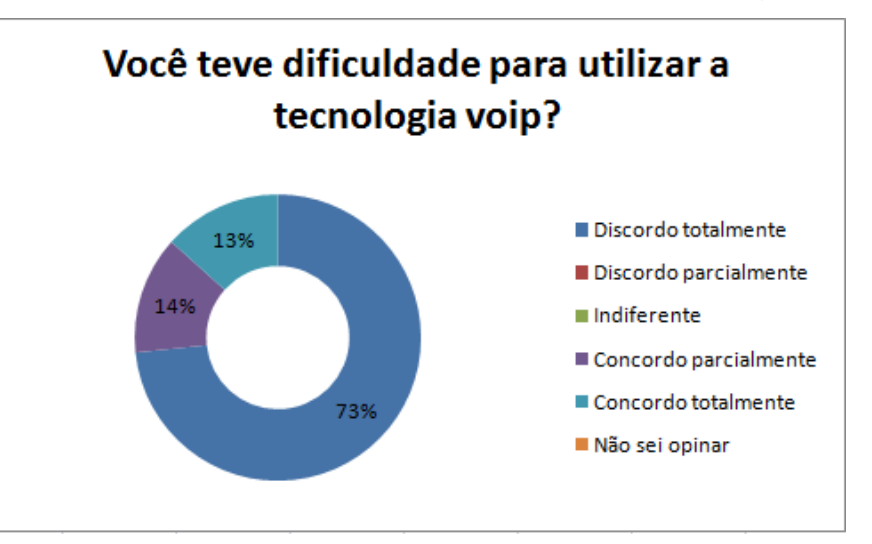

Gráfico 13 - Você teve dificuldade para utilizar a tecnologia voip?

Fonte: Elaborado pelo autor

O Gráfico 14,53% dos entrevistados demostram aceitação ao uso de equipamentos tecnológicos, 29% discordam da facilidade que os equipamentos podem trazer, 6% dos entrevistados concordam parcialmente, e 12% dos entrevistados não souberam opinar. A finalidade deste questionamento foi para validar a viabilidade do uso dos equipamentos, conforme citados na metodologia, e concluiu-se que com os equipamentos os colaboradores obtiveram mais agilidade no atendimento.

Gráfico 14 - De modo geral, você considera ter facilidade com o uso de equipamentos tecnológicos?

# De modo geral, você considera ter facilidade com o uso de equipamentos tecnológicos?

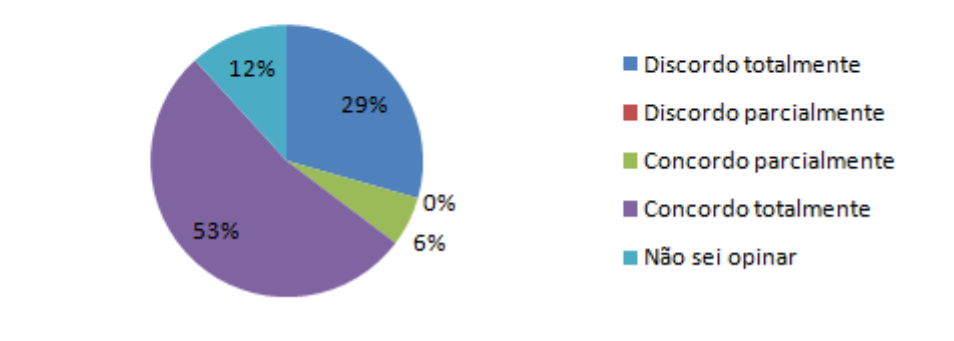

Fonte: Elaborado pelo autor

De acordo com o Gráfico 15, 86% dos entrevistados concorda que melhorou o atendimento, 14% descorda, o objetivo desta pergunta foi para compreender se houve melhorias no atendimento apos a implantação da tecnologia VoIP, entretanto, conclui-se que tece 86% de melhoria no atendimento.

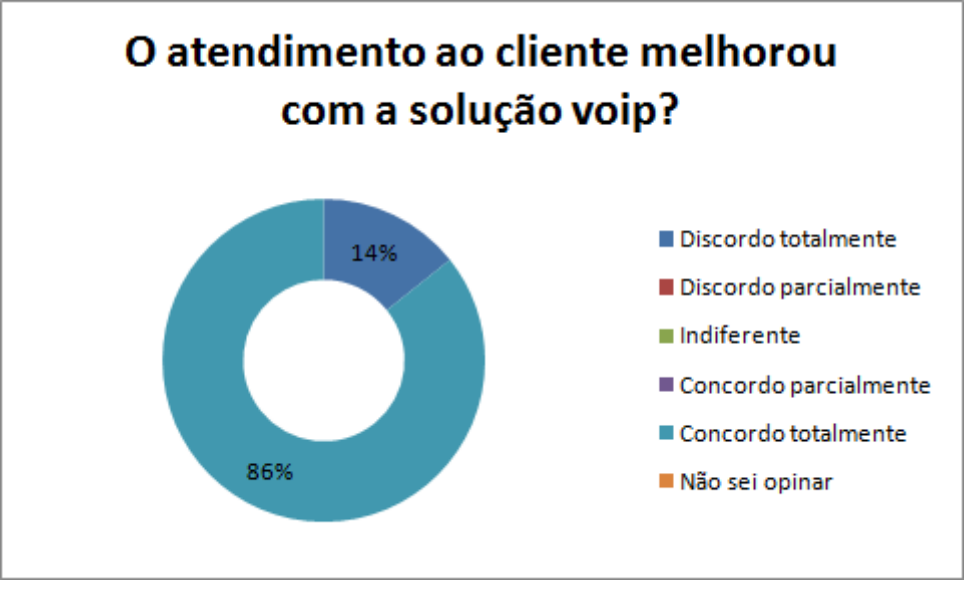

Gráfico 15 - O atendimento ao cliente melhorou com a solução voip?

Fonte: Elaborado pelo autor

Pode-se observar que 12 respostas dos entrevistados concorda que houve melhorias, ou seja, o objetivo principal deste [questionamento](https://www.sinonimos.com.br/questionamento/) foi para verificar se a molharia foi gratificante e se realmente ouve mudança, com base nos resultados pode-se observar que obteve essa melhoria com um resultado satisfatório, entretendo os colaboradores estavam utilizando o aplicativo nos celulares conforme mencionado na metodologia,

Gráfico 16 - Melhorou a comunicação entre os colaboradores externos e internos?

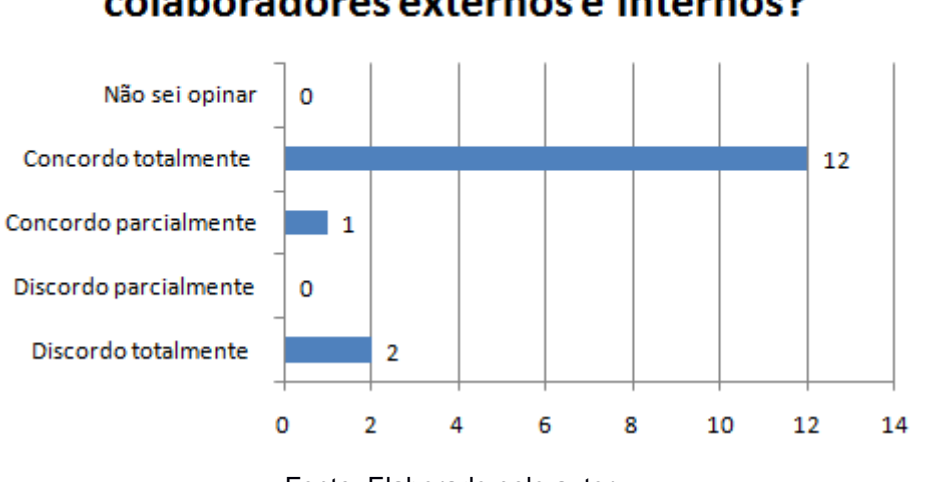

Melhorou a comunicação entre os colaboradores externos e internos?

Fonte: Elaborado pelo autor

O Gráfico 17, 80% demostra a aceitação da perduração da tecnologia Voip, 13% descorda totalmente, 7% concorda parcialmente. Ou seja, com base nos resultados, conclui-se que a grande maioria é a favor da perduração do voip, com isso, observou-se que a tecnologia implantada fez diferença na instituição.

Gráfico 17 - Você é a favor da perduraçao da tecnologia voip?

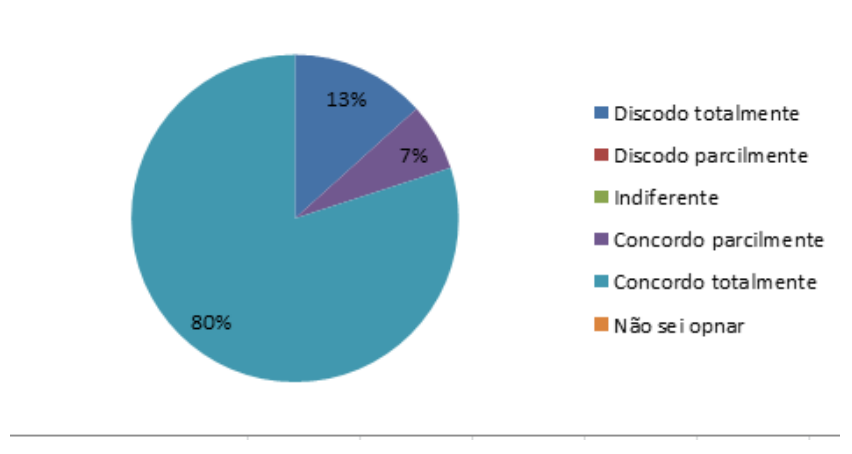

Voê é a favor da perduração do Voip?

Fonte: Elaborado pelo autor

Contudo, observa-se que obteve a melhoria no atendimento após os 80% dos entrevistados ser a favor da perduração da tecnologia Voip, se tornando mais eficiente e eficaz e tendo a mobilidade nos serviços.

#### **5 CONCLUSÃO**

Através do presente estudo percebeu-se o quanto o sistema de telefonia VoIP evoluiu nos últimos anos, e também como esses serviços se tornaram mais acessíveis aos usuários.

A internet hoje disponibiliza muitos *softphones* extremamente eficazes, gratuitos e de fácil configuração. Isso é algo que pode ser um diferencial para empresas, pois, muitas vezes existe um receio em diminuir o uso do telefone convencional e migrar para a tecnologia VoIP.

Dentre os pontos negativos da tecnologia, pode-se destacar: dependência da internet e por falta de energia elétrica. Apesar destes pontos negativos, a implementação da tecnologia VoIP, proporciona a Escola Rios do Saber uma ótima alternativa. Ou seja, mesmo com esses pontos negativos pode se observar que os que a tecnologia trouxe a melhoria no atendimento para a instituição.

Bons resultados foram obtidos ao longo deste período de experiências, entretanto, o projeto não se findou, afinal, as tecnologias e os softwares utilizados estão em constante desenvolvimento, criando um grande leque para novas possibilidades. Dentre as soluções estudadas, constatou-se que a tecnologia Voip junto ao Asterisk e SNEP, formam a combinação dos maiores programas em desenvolvimento da comunidade de software livre, o GNU/Linux e o Asterisk, e resultaram não somente na solução dos problemas de comunicação para a Escola Rios do Saber, mas em segurança e motivos para maior investimento.

Dentro do objetivo de aferir a eficácia da tecnologia Voip na instituição, ficou como compromisso atender as necessidades de comunicação interna e externa na empresa, e o SNEP demonstrou sucesso em sua implantação, possibilitando agregar benefícios à comunicação com mobilidade e flexibilidade.

Sendo assim, conclui-se que a tecnologia VoIP tem ganhado espaço no mercado da comunicação, além de atrair estudiosos com grande interesse em aprofundar e alargar os conhecimentos referente a nova engenharia no ramo da comunicação.

### **6 TRABALHOS FUTUROS**

Observa-se que mesmo diante de tudo o que foi estudado e apresentado por este projeto ainda existem diversos temas interessantes que poderiam ser implementados visando, dessa forma, a continuidade do trabalho. Como proposta de trabalhos futuros pode-se citar:

- Passar a utilizar uma operadora VoIP com o intuito de reduzir os preços das tarifas, o que possibilitará uma maior redução de custos;
- Implementar outras funcionalidades no sistema, como por exemplo, histórico de ligações, alteração manual do estado do ramal, identificação da plataforma que o usuário está conectado;
- Desenvolver um projeto básico para implementação real da solução em uma empresa. Esse projeto poderia fazer um estudo mais aprofundado de outros recursos avançados do Asterisk, além de incluir documentos sobre desenvolvimento, implantação, suporte e manutenção da solução; tempo para retorno do investimento, Acordo de Nível de Serviço SLA;
- Implementar um painel web onde fosse possível ver as ligações em tempo real;
- Implementar um discador automático para que fosse possível enviar recados para os clientes, de forma automatizada.

E por último, propor para futuros trabalhos, usar sistemas de automação para resolver problemas do cotidiano, como desligar electrodomésticos ou lâmpadas com uma simples chamada. No entanto, em muitos casos, um dos fatores que dificultam a implementação das soluções de automação é o custo. Além disto, os sistemas comerciais em sua grande maioria são de difícil alteração e evolução tecnológica. Diante do exposto, este software contribui para sanar estas deficiências ao propor um sistema de baixo custo formado por soluções de software gratuito (Asterisk) de código fonte aberto, e hardware livre (Arduino).

#### **REFERÊNCIAS**

ALEXANDRE. *Uma Ferramenta de Configuração de Telefonia IP Utilizando o Software Livre Asterisk. Departamento de Ciências Exatas e da Terra-Universidade do* Estado da Bahia (UNEB),Salvador-Ba, 2008. Acesso em: 20 agosto 2018.

ARCOMANO, Robert. VoIP Howto. Disponível em: http://www.bertolinux.com/voip/english/VoIP-HOWTO-4.html. Acesso em: 01 de Junho,2018.

ASTERISK. Asterisk Architecture. 2008. Disponível em: Acesso em: 11 nov. 2018.

BALAAM, Martin. VoIP: *the telephony revolution*. Global Telecoms Business,London, p.1, Nov/Dez 2006. Disponível em: <http://www.proquest.com>. Acesso em 12 nov.2008.

BERNAL, Paulo Sergio Milano**:** *Voz sobre protocolo IP: a nova realidade do BRASIL*. Lei n. 9742, de 16 de julho de 1997. Dispõe sobre a organização dos serviços de telecomunicações e dá outras providências. Lei Geral das Telecomunicações, 1997. Disponível em: <http://www.planalto.gov.br/ccivil\_03/leis/l9472.htm>. Acesso em: 4 maio 2018.

COLCHER, Sergio; GOMES, Tadeu A; SILVA, Anderson Oliveira da. et al. VoIP: voz.

FILHO Antonio João. *Estratégia de VoIP das Operadoras de TV a Cabo*. Teleco, São Paulo. Out. 2004. Disponível em: <http://www.teleco.com.br/tutoriais.asp > . Acesso em 27 jun.2008.

GASPARINI, Anteu Fabiano Lúcio. *Infraestrutura, protocolos e sistemas operacionais de LANs: redes locais*. 2. ed. São Paulo: Érica, 2007. Acesso em: 10 junho 2018.

GOMES, Anderson Ferreira. *Qualidade de serviço*. Disponível em: http://www.ccet.unimontes.br/arquivos/monografias/66.pdf. 13 Junho, 2009.

GONÇALVES, F. E. Asterisk PABX – *Guia de configuração*, 2005. Disponível em: Acessado em 20 outubro 2018.

GUEDES, Alexandre; LINS, Rafael Dueire; OLIVEIRA; Raimundo. *Segurança com redes privados VPNs*. Rio de Janeiro: Elsevier, 2006. Acesso em: 16 junho 2018.

HERSENT, O.; GURLE, D.; PIERRE, P. J.. *Telefonia IP: comunicação baseada em pacotes.* São Paulo: Prentice Hall, 2016.

JESZENSKY, Paul Jean Etienne. *Sistemas telefônicos*. Barueri: Manole, 2004. Acesso em: 16 junho 2018.

KUROSE, James F; ROSS, Kaith W. *Redes de computadores e a Internet: uma abordagem top-down*. 3. ed. São Paulo: Pearson. 2006. Acesso em: 16 junho 2018.

LEAL, Igor Campos. Análise de citações da produção científica de uma comunidade: *A construção de uma ferramenta e sua aplicação em um acervo de Teses e Dissertações do PPGCI-UFMG*. 2005. 94 f. Dissertação de mestrado. (Mestrado em Ciência da Informação) Escola da Ciência da Informação. Universidade Federal de Minas Gerais, Belo Horizonte, 2005. 05 junho 2018.

LINPHONE. *Softphone Open Source. 2010*. Disponível:ttp://www.linphone.org/. Acessado em: 8 março 2018.

MEGGELEN, J. V., SMITH, J., MADSEN, L.; Asterisk – *O Futuro da Telefonia*. Alta Books, 2005.

PERES, A.; WEBER, R. F. *Considerações sobre Segurança em Redes Sem Fio IEEE 802.11. maio 2003. In: Anais do 21º Simpósio Brasileiro de* 

*Redes de Computadores. Natal, RN, Brasil, 2***.** Disponível em: [<http://www.redes.unb.br/ceseg/anais/2003/07.pdf>](http://www.redes.unb.br/ceseg/anais/2003/07.pdf), acesso em agosto 2018.

SCHULZRINNE, Henning; ROSENBERG, Jonathan. *A Comparition of SIP and H.323 for Internet Telephony.* Disponível em: http://www.cs.columbia.edu/~hgs/papers/Schu9807 Comparison.pdf. 16 Junho, 2018.

SILVA, M. A. G. T. da; et al. *O futuro da rede pública da telefonia fixa frente ao VoIP. In: XX Simpósio de Engenharia de Produção - as demandas de infraestrutura logística para o crescimento econômico brasileiro. Bauru-SP*, nov. 2018.

SPOSITO, Rosa. *Voz pela internet*. Disponível em: <http://info.abril.com.br /infosmb/edicoes/002/shtml>. Acesso em: 24 out. 2018.

TANENBUM, ANDREW S. *Redes de Computadores* 4º ed. São Paulo Cmapus, 2011.

TELECO. PABX IP. 2004. Disponível:http://www.teleco.com.br/tutoriais.asp. Acessado em: 8 março 2018.

VANZETTO, Edesio. *Projeto de implantação do sistema VoIP (Voz sobre IP) na empresa Coopavel Cooperativa Agroindustrial. Monografia (Especialização em Redes de Computadores, Configuração e Gerenciamento de Ativos)*. Universidade Federal Tecnológica do Paraná – UTFPR. Medianeira, 2006.

## **APÊNDICE A – AUTORIZAÇÃO PARA REDAÇÃO DE ESTUDO DE CASO NA ESCOLA RIOS DO SABER**

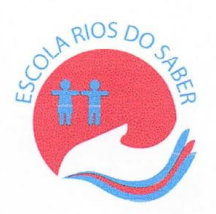

#### **DECLARAÇÃO**

A Escola Rios do Saber registrado no CNPJ 28 934 013 000157, concede a aluna da Rede Doctum de Ensio, Andreza Carla Corrêa Alacrino, autorização da realização do estudo de caso na instituição sujo o tema é O USO DO SISTEMA DE TELEFONIA VOIP PARA MELHORIA NO ATENDIMENTO: ESTUDO DE CASO NA EMPRESA ESCOLA RIOS DO SABER.

Johiele Lerein

Adriele Pereira Guerra Diretora Administrativa
# **APÊNDICE B - QUESTIONÁRIO**

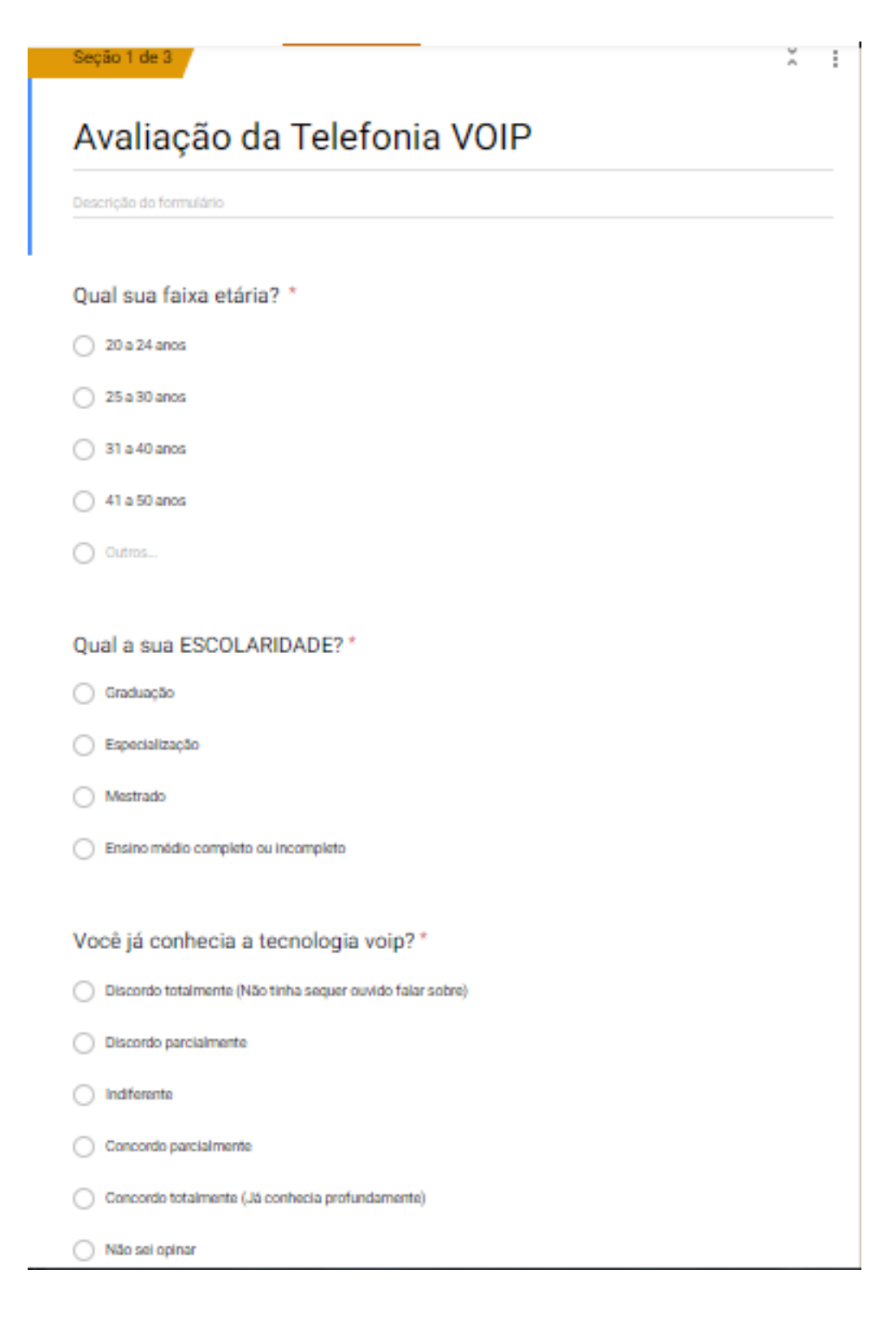

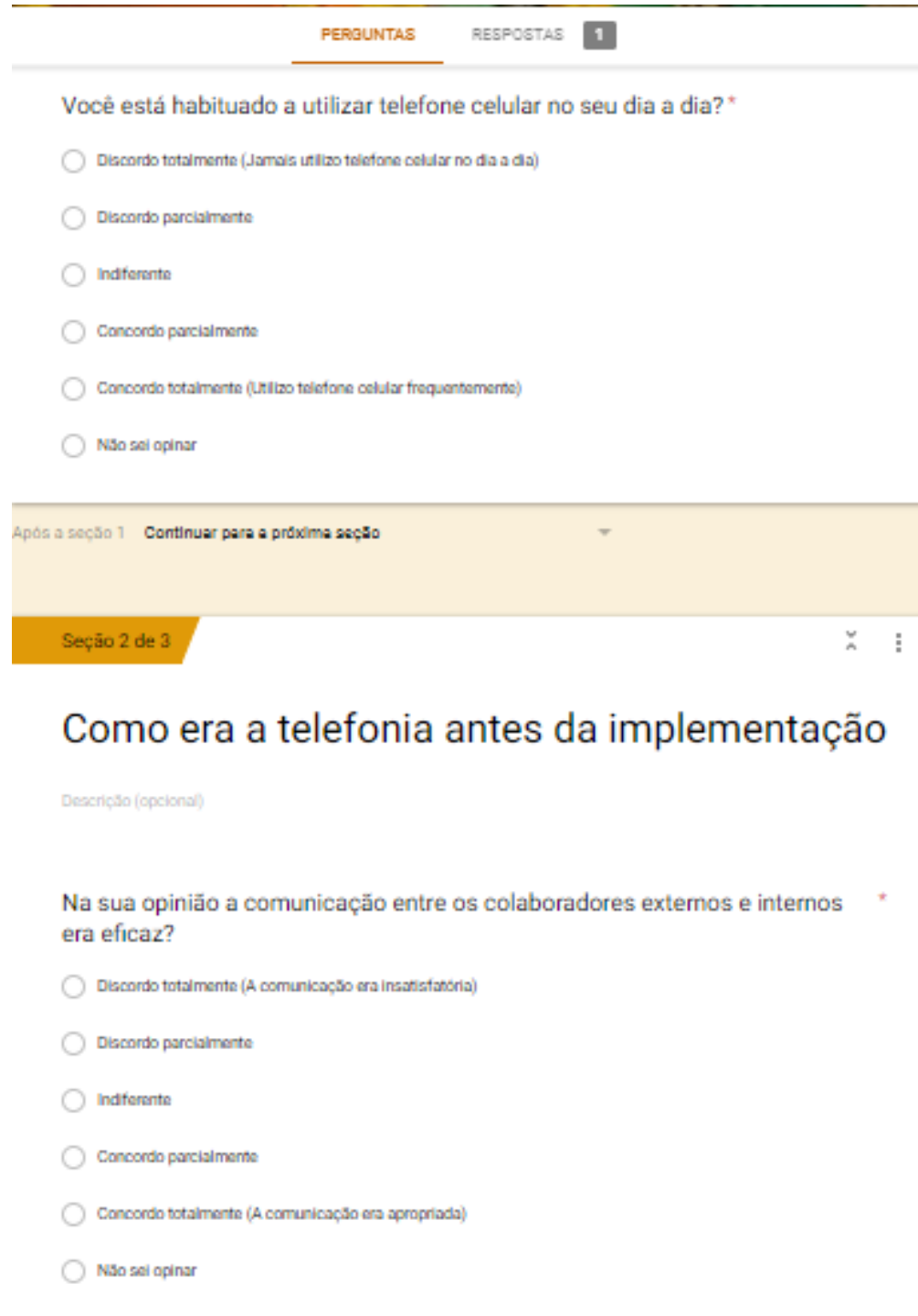

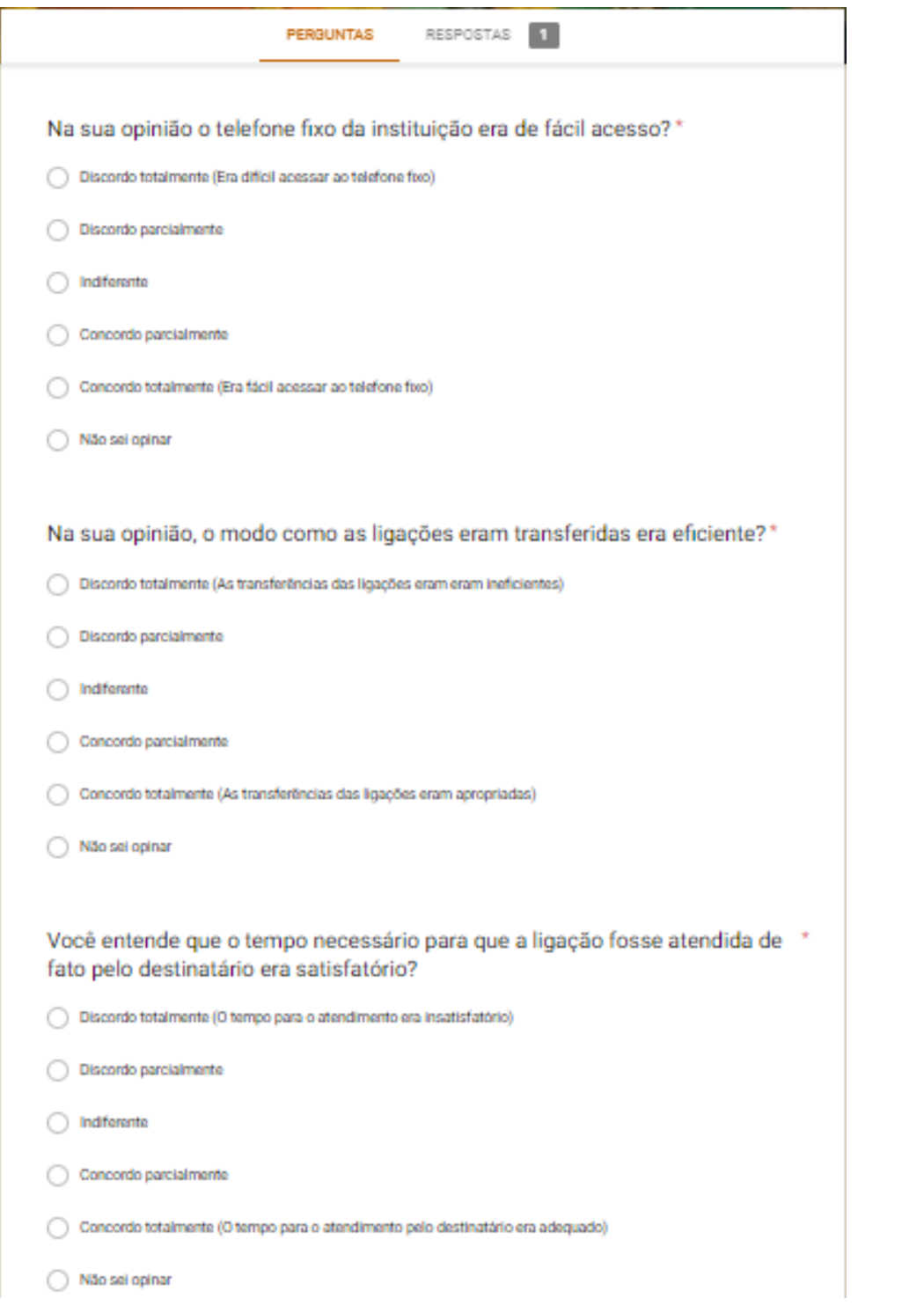

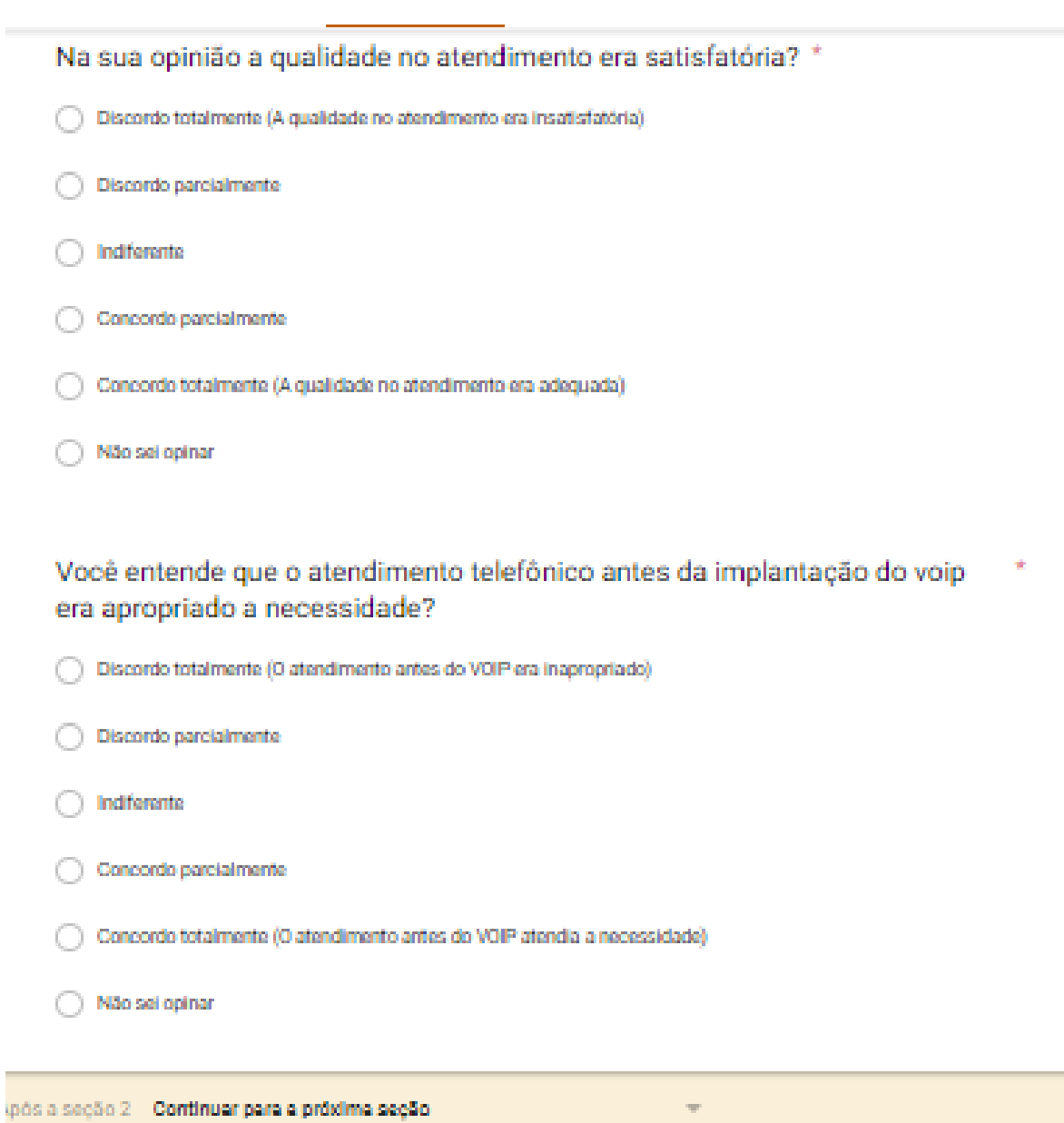

# Após a implantação

Descrição (opcional)

Você teve dificuldade para utilizar a tecnologia voip? \*

- ◯ Discordo totalmente (Me pareceu fácil utilizar a tecnologia)
- Discordo parcialmente
- ndferente
- Concordo parcialmente
- Concordo totalmente (Enfrentei dificuldades a utilizar a tecnologia)
- ◯ Não sei opinar

#### De modo geral, você considera ter facilidade com o uso de equipamentos Ŷ. tecnológicos?

- ◯ Discordo totalmente (Geralmente enfrento dificuldades ao utilizar tecnologias)
- Discordo parcialmente
- ndferente
- C Concordo parcialmente
- Concordo totalmente (Geralmente tenho facilidade em utilizar tecnilogias)
- Não sel opinar

O atendimento ao cliente melhorou com a solução voip? \*

- Discordo totalmente (O VOIP não melhorou a qualidade do atendimento)
- ◯ Discordo parcialmente
- ndferente
- Concordo parcialmente

Melhorou a comunicação entre os colaboradores externos e internos? \*

- Discordo totalmente (Não houve nenhuma melhora na comunicação)
- ◯ Discordo parcialmente
- $\bigcirc$  Indiferente
- Concordo parcialmente
- Concordo totalmente (Houve melhora evidente na comunicação)
- Não sei opinar

## De modo geral, você entende que a tecnologia VOIP melhorou o atendimento \* por telefone?

- Discordo totalmente (Não, o VOIP não melhorou o atendimento por telefone)
- ◯ Discordo parcialmente
- $\bigcirc$  indiferente
- Concordo parcialmente
- Concordo totalmente (Sim, o VOIP melhorou consideravelmente o atendimento por telefone)
- Não sei opinar

### Você é a favor da perduração da tecnologia voip?\*

- Discordo totalmente (Não sou favorável a implantação da tecnologia VOIP)
- Discordo parcialmente
- $\bigcirc$  Indiferente
- C Concordo parcialmente
- Concordo totalmente (Sim, sou favorável a implantação do VOIP)
- Não sei opinar